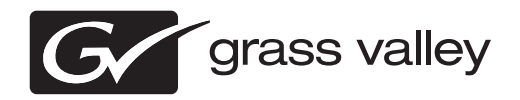

# *GV STRATUS Media Workflow Application Framework Release Notes Software Version 3.1*

This document contains the most recent information and supersedes previous publications. Check the Grass Valley website at www.grassvalley.com/docs for an updated version that contains additional important information.

# **Contacting Grass Valley**

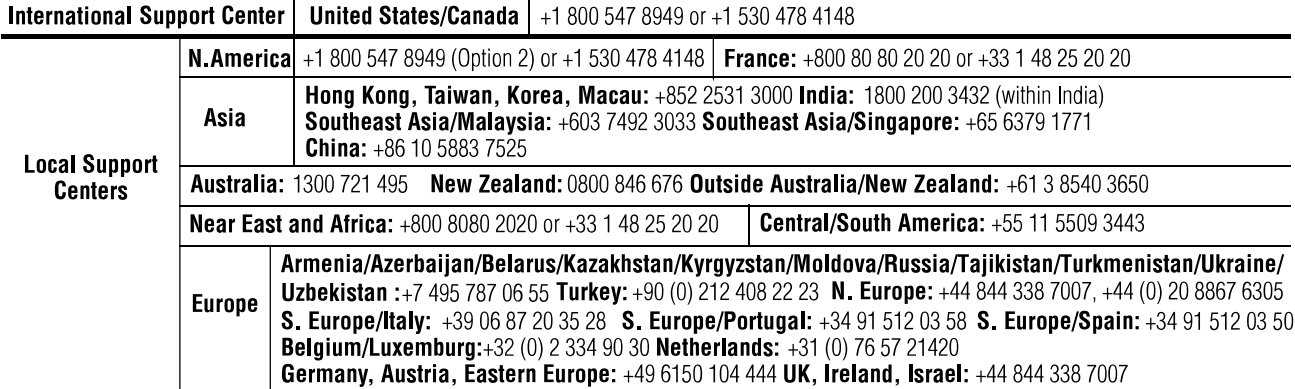

Copyright © Grass Valley USA, LLC. All rights reserved. This product may be covered by one or more U.S. and foreign patents.

## **Grass Valley Web Site**

The http://www.grassvalley.com/support web site offers the following:

**Online User Documentation** — Current versions of product catalogs, brochures, data sheets, ordering guides, planning guides, manuals, and release notes in .pdf format can be downloaded.

**FAQ Database** — Solutions to problems and troubleshooting efforts can be found by searching our Frequently Asked Questions (FAQ) database.

**Software Downloads** — Download software updates, drivers, and patches.

# **G** grass valley

# **END-OF-LIFE PRODUCT RECYCLING NOTICE**

Grass Valley's innovation and excellence in product design also extends to the programs we've established to manage the recycling of our products. Grass Valley has developed a comprehensive end-of-life product take back program for recycle or disposal of end-of-life products. Our program meets the requirements of the European Union's WEEE Directive, the United States Environmental Protection Agency, and U.S. state and local agencies.

Grass Valley's end-of-life product take back program assures proper disposal by use of Best Available Technology. This program accepts any Grass Valley branded equipment. Upon request, a Certificate of Recycling or a Certificate of Destruction, depending on the ultimate disposition of the product, can be sent to the requester.

Grass Valley will be responsible for all costs associated with recycling and disposal, including freight. However, you are responsible for the removal of the equipment from your facility and packing the equipment to make it ready for pickup.

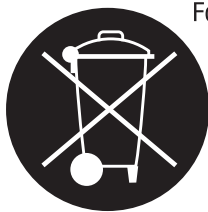

For further information on the Grass Valley product take back system please contact Grass Valley at + 800 80 80 20 20 or +33 1 48 25 20 20 from most other countries. In the U.S. and Canada please call 800-547-8949, and ask to be connected to the EH&S Department. Additional information concerning the program can be found at: www.grassvalley.com/about/environmental-policy

001187401

# **Contents**

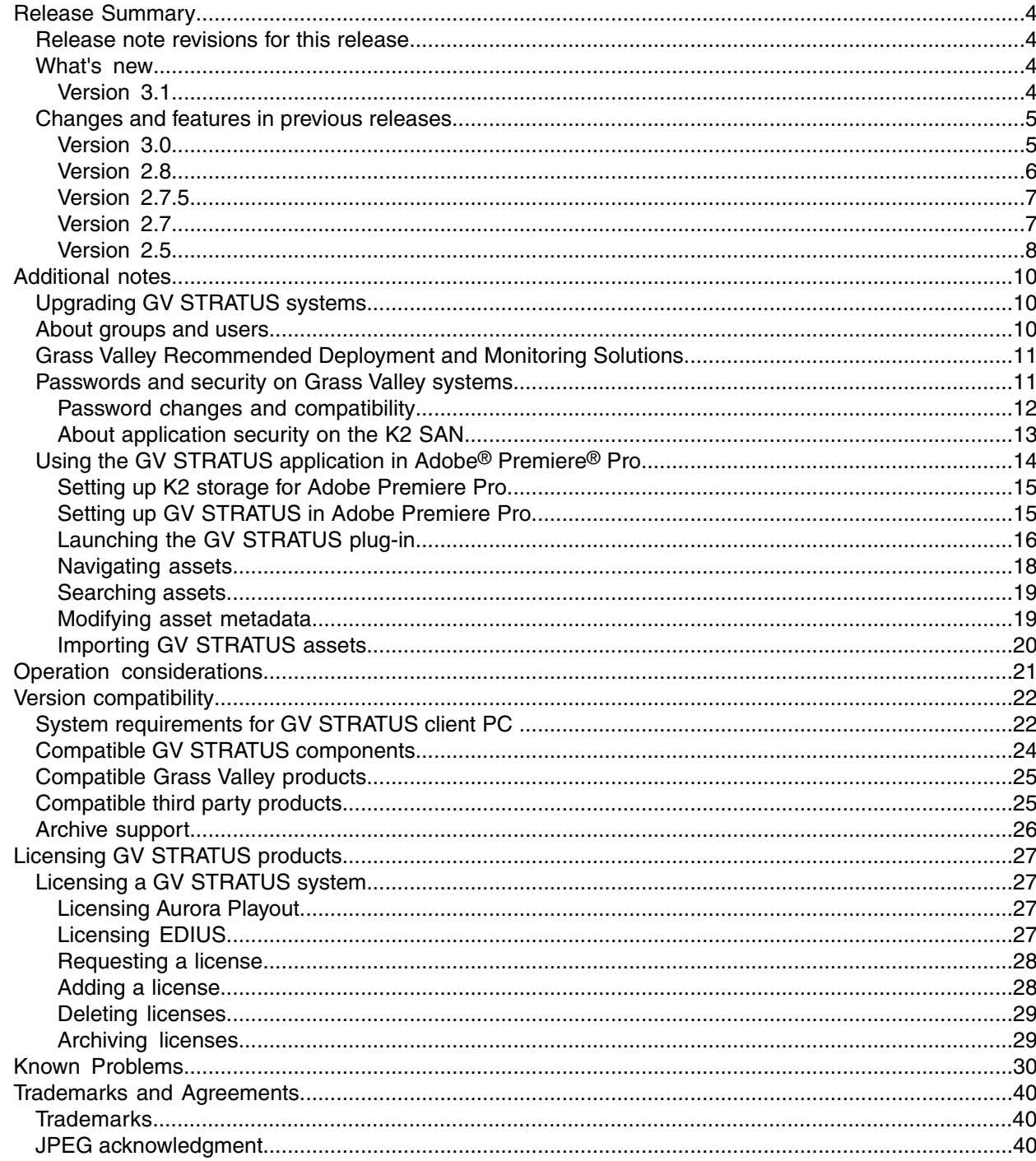

# <span id="page-3-0"></span>*Release Summary*

## <span id="page-3-1"></span>**Release note revisions for this release**

This release of software has multiple versions of release notes, as follows:

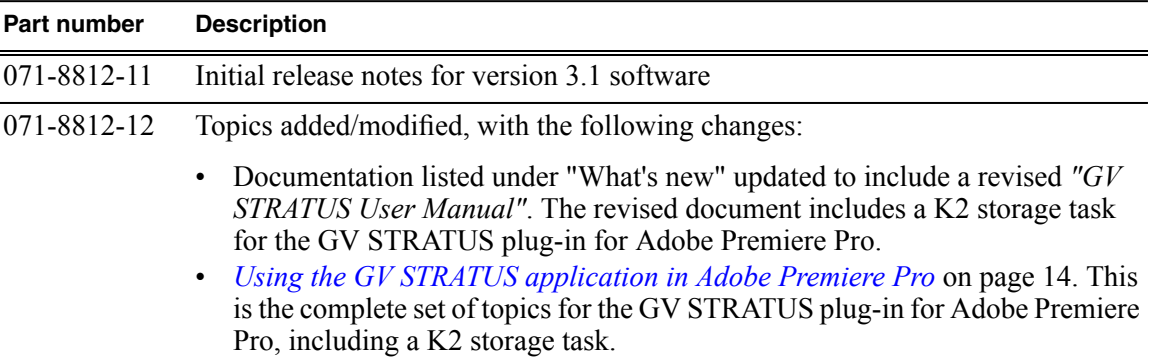

## <span id="page-3-3"></span><span id="page-3-2"></span>**What's new**

### **Version 3.1**

- **Search** Enhanced search features provide an advanced query syntax for searching one or more words and for using boolean operators. This changes the behavior of a simple search. Previously, a simple search of multiple words, with no syntax, was a phrase search only. Now you must use the advanced query syntax to specify a phrase search.
- **Internal system account** You can change the internal system account from the default GVAdmin account to a different account, if required by your site's policies.

*NOTE: Do not change internal system account except under the supervision of qualified Grass Valley Support personnel. Extensive system configuration is required to achieve a working GV STRATUS system.*

- **Rules** Support for Harmonic<sup>®</sup> Workflow System (WFS<sup>™</sup>), conform, priority, and other enhancements.
- **Adobe<sup>®</sup> Premiere<sup>®</sup>** A GV STRATUS plug-in to Adobe<sup>®</sup> Premiere<sup>®</sup> provides edit-in-place and enhanced workflow.
- **Documentation** Use K2/STRATUS Documentation Set 071-8910-02 December 2013. The following manuals have been revised:
	- *"GV STRATUS Installation and Service Manual"* 071-8814-07
	- *"FT Server Instruction Manual"* 071-8852-03

The following manual has been revised to support the GV STRATUS plug-in to Adobe<sup>®</sup> Premiere<sup>®</sup>. Use this version of the manual rather than the version on  $\hat{K}2/\overline{S}TRATUS$ Documentation Set 071-8910-02.

• *"GV STRATUS User Manual"* 071-8813-08

In addition to the documentation listed above, use these release notes and *"GV STRATUS Upgrade Instructions"* 071-8853-09.

## <span id="page-4-0"></span>**Changes and features in previous releases**

The following sections describe changes and features in past releases.

### <span id="page-4-1"></span>**Version 3.0**

- **Multisite** Enables remote browsing of proxy media and transfer of media across distributed facilities or from field locations.
- **HTTP server** Provides access to proxy media, replacing the CIFS mount access in previous versions.
- **Search indexing service** Enables faster search across assets.
- **Rules enhancements** Includes the following:
	- Archive rule
	- Restore rule
	- Export rule exports metadata only
	- Export SCC close captioning when using 3rd party transcoders
	- Thumbnail export
	- Integration with Telestream<sup>®</sup> Vantage<sup>™</sup> 3rd party transcoding engine
- **DataMover Engine** Supports transfers between devices outside the GV STRATUS system.
- **Full Screen** Provides full screen playback and timecode selection.
- **Playback ganged clips** Clips recorded as a gang are associated for playback.
- **Inspector improvements** Simplified tabs and the ability to reorder properties provide improved access to information.
- **OpenMedia News Room Computer System** Support for MOS integration with the Annova OpenMedia NRCS.
- **Trim Rights** Restricts the trim operation to designated user accounts.
- **Metadata** Reordering of metadata and printing of metadata report card.
- **Event Viewer** An improved GV Event Viewer application provides easier access to system information.
- **Documentation** Use K2/STRATUS Documentation Set 071-8910-01 September 2013. The following manuals have been revised:
	- *"GV STRATUS User Manual"* 071-8813-06
	- *"GV STRATUS Installation and Service Manual"* 071-8814-06
	- *"FT Server Instruction Manual"* 071-8852-02

In addition to the manuals on the Documentation Set, use these release notes and *"GV STRATUS Upgrade Instructions"* 071-8853-08.

### <span id="page-5-0"></span>**Version 2.8**

- **Traffic system and K2 Edge integration** The following features provide better integration of content ingest, preparation, and playout between GV STRATUS and K2 Edge:
	- **Segmentation tool** The tool that creates segments from assets.
	- **House Number List** The panel that populates the house number list and links assets to house numbers from the traffic system.
- **Workflow Server** A GV STRATUS server dedicated to hosting the Workflow Engine Service, the Rules Engine Service, and the Xcode Control Engine Service. These services support rules-based operations.
- **Workflow/Rules Engine** The following functionality is added:
	- An export rule can transcode assets. This requires an Xcode license to control a third party transcode application.
	- An export rule can export metadata files and closed captioning files.
	- Transcode jobs can be monitored.
	- Transfer rules are available, separate from export rules.

Also, with this release of GV STRATUS software, the trial period ends for the Workflow/Rules Engine. A license must be purchased from Grass Valley to continue to use this feature. For a description of the Workflow/Rules Engine, refer to changes and features in the previous 2.7 release.

- **Web publishing workflow** A set of tools is available to process and publish content to web platforms. The tools include the following:
	- The Segmentation tool for segmenting assets.
	- The Inspector panel for adding metadata.
	- The Workflow/Rules Engine for transcoding to a FTP location, with closed captioning and metadata files.

The web publishing workflow is available for a trial period of four months after installation of GV STRATUS 2.8.

- **Channel Panel** Markers can be added and router settings configured in a Channel Panel.
- **Control Panel** The user interface is simplified to make it easier to find and configure settings. Also, a site name can be configured for your GV STRATUS system.
- **Archive** MXF is available.
- **Video Player** Performance is improved.
- **SQL update** The GV STRATUS Database has additional settings, which requires an updated SQL version. You must update SQL along with the upgrade to this version of GV STRATUS software..
- **Aurora to GV STRATUS migration** The Grass Valley Professional Services group provides planning, management, and utilitiesto migrate a MediaFrame database on an Aurora 7.1.x system to the GV STRATUS database. Contact your Grass Valley representative to plan your migration.
- **GV STRATUS Server nomenclature** The following nomenclature replaces the STRATUS-CS-CE-ENG nomenclature:
	- STRATUS-CS-PE: Proxy Encoder
	- STRATUS-CS-CE: Conform Server
	- STRATUS-CS-XRE: EDIUS XRE Server
	- STRATUS-CS-WFE: Workflow Server
- **Documentation** Use K2/STRATUS Documentation Set 063-8289-14 April 2013. The following manuals have been revised:
	- *"GV STRATUS User Manual"* 071-8813-05
	- *"GV STRATUS Installation and Service Manual"* 071-8814-05

In addition to the manuals on the Documentation Set, use these release notes and *"GV STRATUS Upgrade Instructions"* 071-8853-04.

### <span id="page-6-0"></span>**Version 2.7.5**

- **EDIUS XS** Operates in a low resolution proxy workflow, with the GV STRATUS application embedded in the EDIUS XS application. Requires an EDIUS XRE Server in order to render projects. Requires GV STRATUS Flex license or higher.
- **EDIUS XRE Server** Conforms an EDIUS project.
- **Documentation** Use K2/STRATUS Documentation Set 063-8289-13 February 2013. The following manuals have been revised:
	- *"GV STRATUS User Manual"* 071-8813-04
	- *"GV STRATUS Installation and Service Manual"* 071-8814-04

In addition to the manuals on the Documentation Set, use these release notes and *"GV STRATUS Upgrade Instructions"* 071-8853-03.

### <span id="page-6-1"></span>**Version 2.7**

• **Workflow/Rules Engine** — The Workflow Engine and the Rules Engine work together to support automated processes. In this release, export rules and delete rules are supported.

*NOTE: Thisfeature is provided on a free trial basis with thisrelease of GV STRATUS software. The trial period ends with the next major release of GV STRATUS software. After the trial period ends, you must purchase a license from Grass Valley to continue to use this feature.*

- **Delete Rights** Groups and users can be denied or assigned permissions to delete assets.
- **RESTful API** Contact your Grass Valley representative for information.
- **K2 software version 9.0 compatibility** GV STRATUS inherits the latest features and functionality from K2 family products. You must upgrade your K2 systems to a 9.0 version for compatibility with this GV STRATUS version. If existing K2 Summit systems are at a version below 9.0, you cannot do the typical software-only upgrade to version 9.0. You must reimage and in most cases upgrade hardware in K2 Summit systems in order to support version 9.0. Refer to *"K2 Release Notes"* for upgrade information.
- **Avid DNxHD support** GV STRATUS inherits Avid DNxHD from K2 version 9.0 and provides support for Proxy Encoding and Conform of Avid DNxHD.
- **Authorization Manager** Support for large Windows Active Directory domain is included in the redesigned GV STRATUS Authorization Manager. You must reconfigure your assignment of licenses and roles to groups and users after you upgrade.
- **Dashboard** Provides monitoring of storage capacity and channel/asset usage.
- **Storyboard markers** Markers are preserved in Storyboard subclips.
- **DIVA disk array** Configuration of DIVA groups to be exposed by GV STRATUS.
- **Public search** Makes saved searches available to multiple GV STRATUS users.
- **Large font setting** Increases the font size in the GV STRATUS application.
- **Storyboard Editor** Enhancements to support extend edit and trim.
- **Restore from archive** Enhancements to support restoring multiple assets from archive.
- **Inspector panel** Enhancements support show/hide areas for a more usable display of information and settings.
- **Subclip destination** Specifies the destination when creating a subclip.
- **EDIUS XS** Operatesin a low resolution proxy workflow, with the GV STRATUS application embedded in the EDIUS XS application Requires GV STRATUS Flex license.
- **EDIUS XRE Server** Conforms an EDIUS project.
- **FTP network** FTP/streaming network supported on GV STRATUS Express server, GV STRATUS Core server and Proxy Encoder. This results in network cabling, network adapter naming, and network adapter bind order that is different than servers shipped with previous versions. Refer to *"GV STRATUS Installation and Service Manual"* for details.
- **Documentation** Use K2/STRATUS Documentation Set 063-8289-12 January 2013. The following manuals are included:
	- *"GV STRATUS User Manual"* 071-8813-03
	- *"GV STRATUS Installation and Service Manual"* 071-8814-03

In addition to the manuals on the Documentation Set, use these release notes and *"GV STRATUS Upgrade Instructions"* 071-8853-02.

### <span id="page-7-0"></span>**Version 2.5**

- **Archive/Restore** Support for FlashNet, DIVA, and Generic FTP archive systems.
- **Conform Server** A GV STRATUS server dedicated to hosting the Conform Engine Service. This service renders a complex asset, such as a GV STRATUS sequence, into a simple clip.
- **Custom Metadata** Custom fields can be defined for your assets that uniquely fit your site's workflow.
- **Associations** Relationships between assets are displayed.
- **Marker Synchronization** Markers can be synchronized between K2 Dyno and GV STRATUS. If you configure for Full synchronization, the additional K2 Dyno markers added to the K2 database must not make the database size exceed 80 MB.

*NOTE: GV STRATUS manuals and the GV STRATUS Control Panel Help File incorrectly state that the K2 database size limit is 800 MB.*

- **Documentation** Use K2/STRATUS Documentation Set 063-8289-10 September 2012. The following manuals are included:
	- GV STRATUS User Manual 071-8813-02
	- GV STRATUS Installation and Service Manual 071-8814-02
	- FT Server Instruction Manual 071-8852-01

In addition to the manuals on the Documentation Set, use these release notes and GV STRATUS Upgrade Instructions 071-8853-01.

# <span id="page-9-0"></span>*Additional notes*

The following sections contain additional information about this release.

## <span id="page-9-1"></span>**Upgrading GV STRATUS systems**

To upgrade to this version of the GV STRATUS product, follow instructions in *"GV STRATUS Upgrade Instructions"*.

## <span id="page-9-2"></span>**About groups and users**

If your GV STRATUS system is on a domain, all servers and client PCs on that system that have any interaction with Grass Valley components must be logged on to Windows with a domain user account. Do not use a local user account.

GV STRATUS licensing and roles are applied to Windows operating system groups and users. Any groups or users to which you assign GV STRATUS licenses or roles must be available for authentication on the GV STRATUS server with role of Common Services, which is typically the GV STRATUS Core server, and on all K2 devices that are part of your GV STRATUS system. This includes the following devices:

- GV STRATUS servers
- K2 Summit standalone systems
- K2 Summit SAN-attached systems
- K2 Media Servers

Groups and/or user accounts are not authorized on the GV STRATUS client PC itself. When you log on to an application from a client PC, you are authorized against the roles assigned to the accounts available on the GV STRATUS Core server as follows:

- GV STRATUS application If you are using a domain, the log on accounts are on the domain server and are managed by the domain so the GV STRATUS Core server must be on the domain. If you are using a workgroup, the log on accounts must be a part of the workgroup on the GV STRATUS Core server.
- GV STRATUS Control Panel application You must log on with Windows administrator credentials in order to have access to all the configuration settings in the GV STRATUS Control Panel application. The log on account must be a part of the local Windows administrator account on the GV STRATUS Core server. This is required whether you are using a domain or a workgroup. If you are using a domain, you can additionally add the log on account to the domain administrators group.

If on a network Workgroup, to configure Authorization Manager settings, you must be running GV STRATUS Control Panel on the GV STRATUS Core server.

# <span id="page-10-0"></span>**Grass Valley Recommended Deployment and Monitoring Solutions**

To maximize up-time, a maintenance strategy must provide the ability to easily identify the root cause of an unanticipated hardware or software failure and to quickly compile failure data. The ability to proactively predict failures and to quickly notify those who can rectify them makes the maintenance strategy even more powerful. Grass Valley has a long history of building the necessary functionality into critical broadcast products. Beginning with Grass Valley'slongstanding monitoring application NetCentral and progressing to the next generation tool GV GUARDIAN, remote monitoring and proactive predictive failure analysis are important contributors to Grass Valley system solutions. Both NetCentral and GV GUARDIAN run on commercial off-the-shelf server PCs, such as the K2 system control point PC. Grass Valley and 3rd party devices report status via Window Messaging, Simple Network Management Protocol (SNMP), or syslog to the NetCentral or GV GUARDIAN application. Each application provides easy to use, fully autonomous remote monitoring to predict errors, provide proactive notifications, and centrally consolidate error logs and hardware failure information. Grass Valley recommends using a remote monitoring tool like NetCentral or GV GUARDIAN. With NetCentral, and even more so with GV GUARDIAN, you can maximize your up-time with less manpower, as compared to manualsystem monitoring. Watching for indicator lights, physically scanning logs, and other manual monitoring is far more time consuming, more error-prone, and much less accurate. If you have an existing NetCentral installation you install a NetCentral device provider on the NetCentral server PC for each type of device you are monitoring. Refer to NetCentral product documentation for installation and operating instructions. With GV GUARDIAN, only SNMP MIBs are required. Separate device providers are not necessary. Refer to the on-line GV GUARDIAN Topic Library for information.

## <span id="page-10-1"></span>**Passwords and security on Grass Valley systems**

To provide a basic level of security, Grass Valley systems recognize three different security levels based on Windows users and groups, and the systems ship from the factory with accounts pre-configured accordingly. To access the system you must log on with the user name and password for one of the pre-configured accounts.

The following table shows the different types of users and their privileges. Passwords are case sensitive.

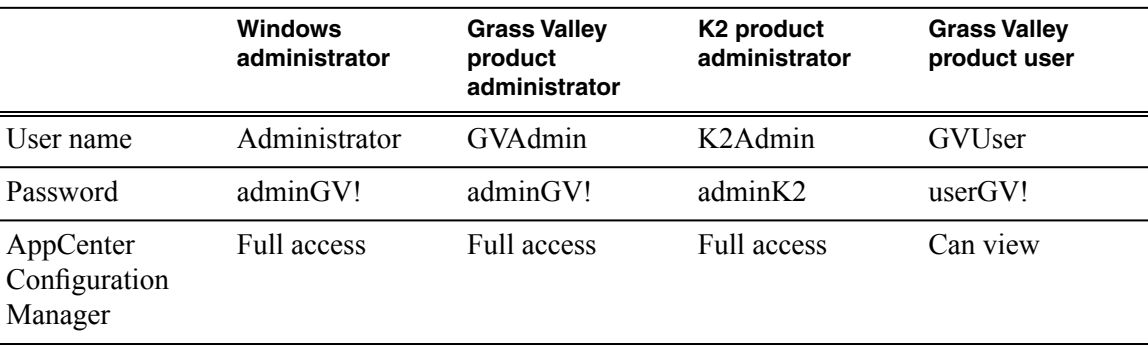

## *Additional notes*

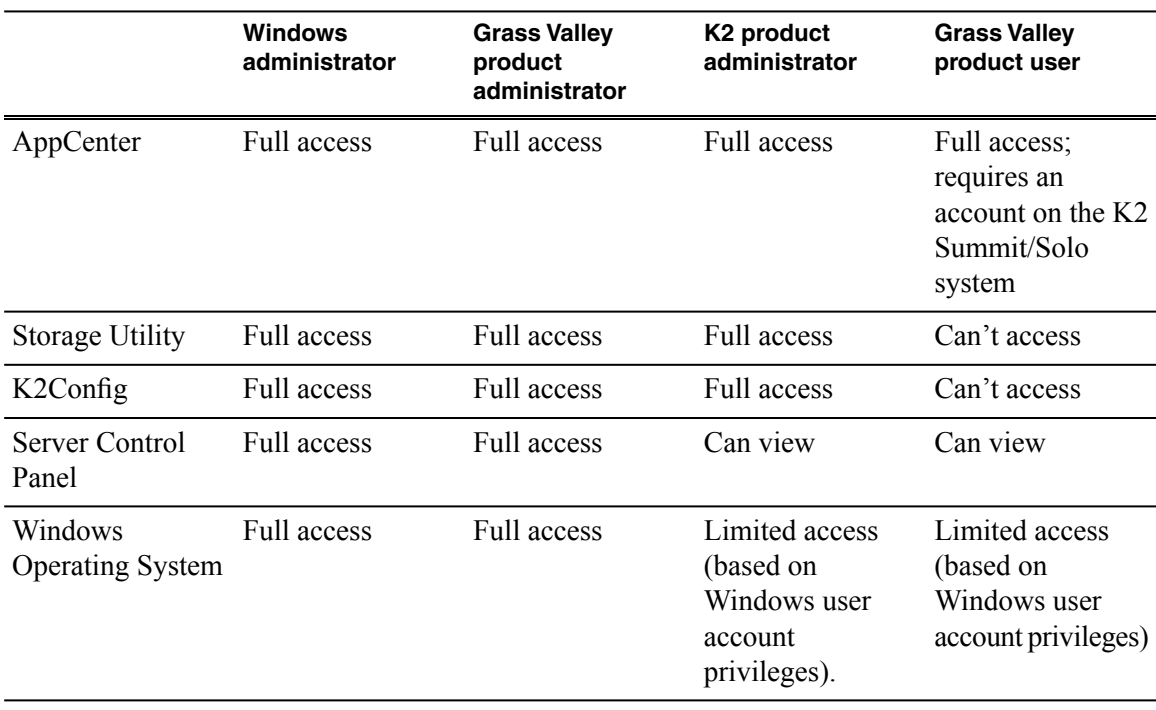

To support legacy FTP and security features, K2 systems also have *movie*, *mxfmovie*, *mpgmovie*, and *video* fs accounts. Do not use these accounts to log in to the Windows operating system on K2 systems.

### <span id="page-11-0"></span>**Password changes and compatibility**

With currently released products, default accounts and passwords are unified across Grass Valley systems. This includes K2, GV STRATUS, and Aurora products. However, some previous versions of Grass Valley products had default accounts and passwords that were not unified with other Grass Valley products. For example, the Administrator account on previous versions of K2 products had a password of adminK2, rather than the unified password of adminGV!.

Therefore, when combining newer, currently released Grass Valley products with older, previously released products, you must manage your passwords for system and operational compatibility. Grass Valley recommends the following:

- Ensure that a user account that is the same on all systems has the same password.
- Change all passwordsto the newer unified passwords. This applies especially to the Administrator account, where you would change the password on your older systems from adminK2 to adminGV!.
- If your site policies prohibit changing your passwords, then you may change the passwords on your newer systems to match your older systems. In the case of the Administrator account, on your newer systems you would change the password from adminGV! to adminK2.
- Do not change the password for the internal system account, which by default is GVAdmin. The default account must retain the default password of adminGV!. Grass Valley applications and services use this account/password for program interactions.

Consider the following as you change passwords:

- SiteConfig provides default credentials for each device type. If you have not overridden these default credentials in SiteConfig, whenever your SiteConfig access requires authentication, SiteConfig uses the default credentials. When you upgrade SiteConfig, it is possible that the newer version of SiteConfig has newer default credentials. If this is the case, authentication can fail when SiteConfig uses the new default credentials to access a device still configured for the old default credentials. Therefore, refer to SiteConfig Release Notes when upgrading and if default credentials change, reconcile by overriding default credentials in SiteConfig as necessary.
- Transfers between K2 systems require that the same user account and password be on both systems. The transfer uses the credentials with which you are logged in to the application initiating the transfer to authenticate the transfer on the other K2 system. If a password has changed and is no longer the same or an account is not present, the transfer fails. Therefore, when initiating transfers use accounts and passwords that are the same on all systems.

### <span id="page-12-0"></span>**About application security on the K2 SAN**

The K2Config application and the Storage Utility application both require that you be logged in to the application with administrator privileges in order to modify any settings. These privileges are based on the Windows account that you use when you log in to the K2Config application. When you open Storage Utility from within the K2Config application, the account information is passed to Storage Utility, so you do not need to log in separately to Storage Utility.

In SiteConfig you configure global and/or device-type credentialsfor device access. These credentials are likewise based on Windows accounts.

You must use a Windows account that has local administrator privileges on the machine to be configured. For example, when you are on a control point PC and you run the K2Config application for the purpose of configuring a K2 Media Server, the account with which you log in to the K2Config application must be present on the K2 Media Server and must have administrator privileges on the K2 Media Server.

For initial setup and configuration, you can use the default Windows Administrator username and password to log in to applications and machines as you work on your K2 SAN. However, for ongoing security you should change the username/password and/or create unique accounts with similar privileges. When you do this, you must ensure that the accounts are present locally on all K2 SAN machines, including control point PCs, K2 Media Servers, K2 Media Clients, K2 Summit Production Clients, and other iSCSI clients.

Grass Valley recommends mapping the SNMP manager administrator with product administrator accounts for your K2 and other Grass Valley products. This allows you to log on to the SNMP manager as administrator using the product administrator logon.

Refer to related topics about Grass Valley recommended deployment and monitoring solutions in "K2 Release Notes".

### **About credentials in SiteConfig**

SiteConfig requires administrative privileges on devices in order to perform most of the network configuration and deployment tasks. For known devices types, SiteConfig has a default administrator account and password. These default credentials depend on the SiteConfig version, so check your SiteConfig Release Notes for any changes. When you add a device based on a known device type, SiteConfig references the default administrator account and password. Then, when you use remote desktop or perform software deployment to the device, SiteConfig automatically uses these credentials. These credentials are called "global" credentialsfor the device since the same credentials are used on all devices of that type in the system.

You can choose to override the default credentials for a given device type. For example, if you have specified a different administrator account or a different password on the devices when commissioning the system, then you want SiteConfig to use these modified credentials.

It is possible to also override the default credentials for a single device.

# <span id="page-13-0"></span>**Using the GV STRATUS application in Adobe® Premiere® Pro**

You can launch the GV STRATUS application as a plug-in within the Adobe® Premiere® Pro application. This allows you to use GV STRATUS to access assets in the K2 SAN system and consolidate your editing operation in just one workspace.

The GV STRATUS plug-in to Adobe Premiere is available as a Beta version only. Please contact Grass Valley support for information on becoming a Beta site for this functionality.

The GV STRATUS plug-in consists of the Navigator and Inspector panels. You can search for assets, navigate to assets, view asset properties, modify asset properties, and import assets into your project and timeline using the GV STRATUS plug-in. With this workflow, you can easily access your high resolution media and edit sequences using the Adobe Premiere Pro application.

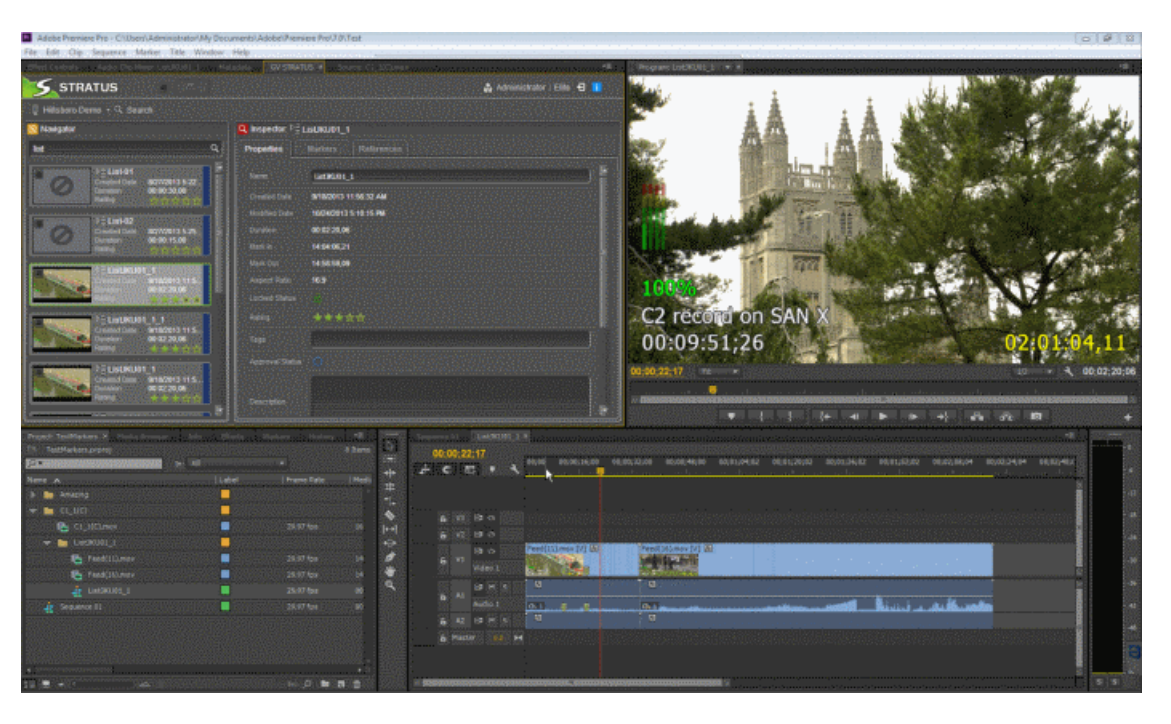

### <span id="page-14-0"></span>**Setting up K2 storage for Adobe Premiere Pro**

Before installing the GV STRATUS plug-in for Adobe Premiere Pro, set up the required support in K2 storage.

- 1. Ensure the Adobe Premiere Pro editor user accounts have access to the K2 media file system *V:* drive.
- 2. On the K2 Media Server with role of file system server (FSM), set up the Adobe directory.
	- a) Share the *V:* drive with Everyone, Read/Write permissions.
	- b) On the root of the *V:* drive, create a directory named *Adobe*.
- 3. Set up a plan to periodically delete the files in the Adobe directory.

For each asset imported from K2 storage into Adobe Premiere Pro, a temporary FCP XML file is created in the Adobe directory. Once the import succeeds the XML file is no longer needed. To maintain file system health, purge the directory on a regular basis.

## <span id="page-14-1"></span>**Setting up GV STRATUS in Adobe Premiere Pro**

Prerequisites:

- Procure the GV STRATUS extension plug-in file from Grass Valley.
- Install and configure the GV STRATUS Xcode Control Engine on the GV STRATUS Core server, if it is not already installed and configured. The engine translates the K2 XML information of clips, subclips and sequences to a FinalCut Pro XML format, which is used by the Adobe Premiere Pro application.
- Set up K2 storage with an *Adobe* directory, as required to support the GV STRATUS plug-in.
- 1. Install the Adobe Creative Cloud software.
- 2. Launch the Adobe Creative Cloud, and select **Premiere Pro CC**.

3. Click the **Install** button.

Premiere Pro CC installs and appears in the **YOUR APPS** list.

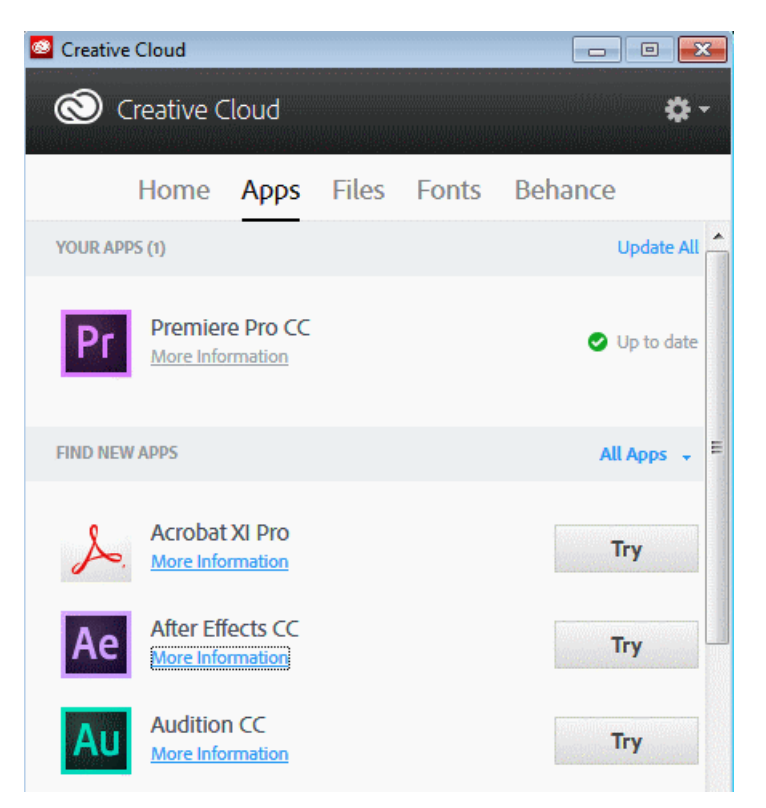

- 4. Launch the Adobe Extension Manager CC application.
- 5. Select **File | Install Extension**.

The **Select Extension to Install** dialog appears.

- 6. Browse to select the GV STRATUS extension plug-in file and click **Install**.
- 7. Launch the Adobe Premiere Pro CC application.
- <span id="page-15-0"></span>8. Click **Window | Extensions | GV STRATUS**.

The GV STRATUS plug-in appears in the Adobe Premiere Pro CC application.

### **Launching the GV STRATUS plug-in**

When you log on, the GV STRATUS application assigns GV STRATUS licenses and roles based on your user account credentials, as set by the system administrator in the GV STRATUS Control Panel application. Your credentials must also give you access to all your K2 systems.

1. Launch the Adobe Premiere Pro application.

2. Select **Window | Extensions | GVStratus**.

A GV STRATUS Log On dialog opens.

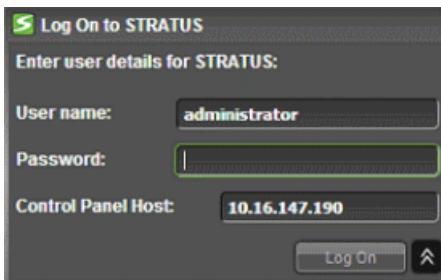

3. Enter your username.

If you use domain credentials, enter in format <domain>\<username>. For example, if your domain is "gv" and your username is "GVuser", enter gv\GVuser.

- 4. Enter your password.
- 5. For the Control Panel Host, enter the IP address of the GV STRATUS server with the SiteConfig role of GV STRATUS Control Panel Service.

It must correctly point to the GV STRATUS Control Panel Services Host. In most systems this is the main GV STRATUS Core server.

6. Click **Log On**.

The GV STRATUS plug-in opens.

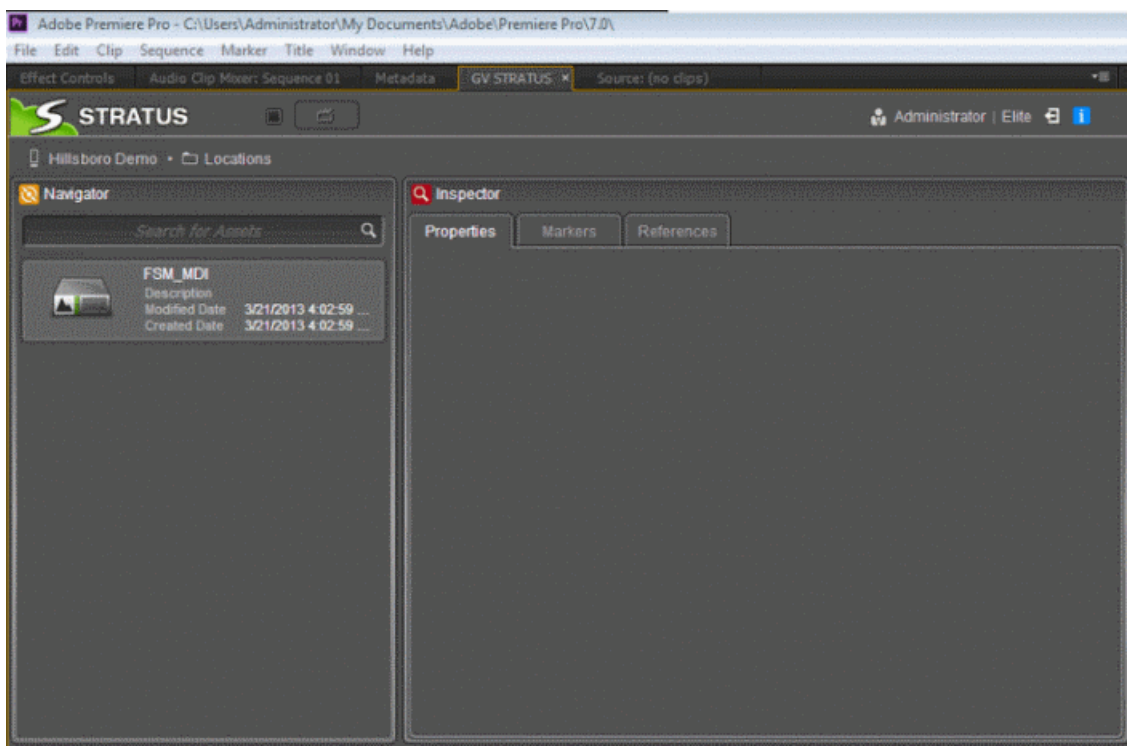

### <span id="page-17-0"></span>**Navigating assets**

In the GV STRATUS plug-in, you can navigate into bins and sub-bins of the K2 SAN system.

1. Select the K2 SAN system and navigate through its bins.

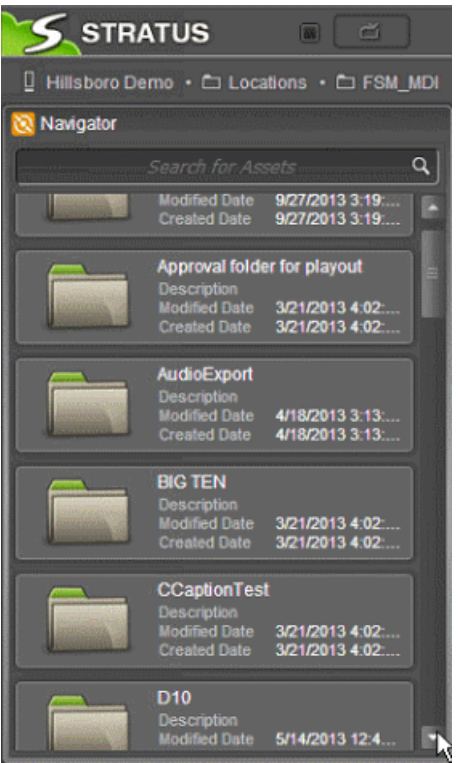

2. Double-click an asset to view its metadata.

The asset properties display in the **Inspector** panel. You can also view custom metadata of the asset on the Properties tab.

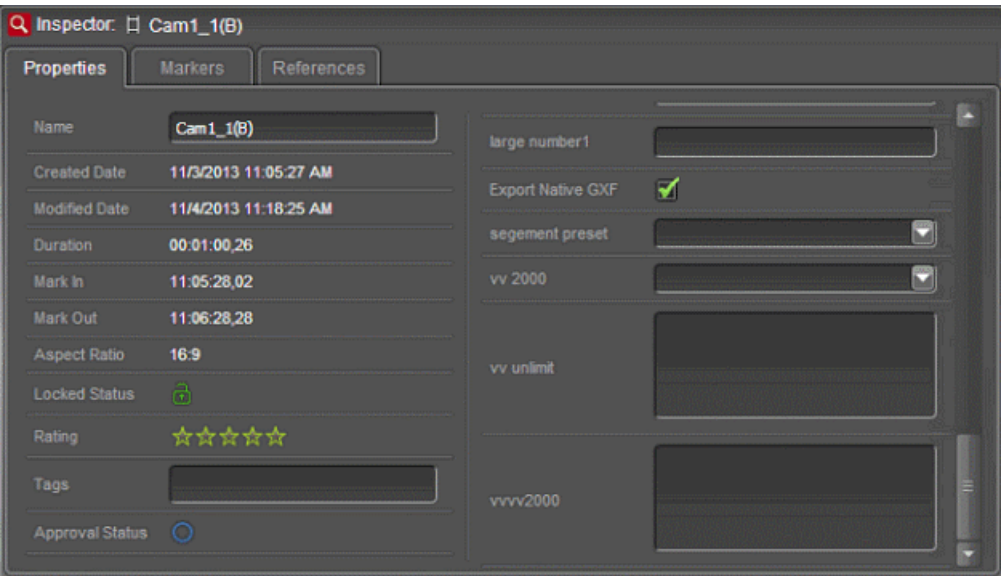

- 3. Click the **Markers** tab to view markers of the asset.
- 4. Click the **References** tab to view the list of related assets.

### <span id="page-18-0"></span>**Searching assets**

You can search for assets in the K2 SAN system using the Navigator panel in the GV STRATUS plug-in.

1. In the Search tool of the Navigator, enter the word or a fragment of the word for your search.

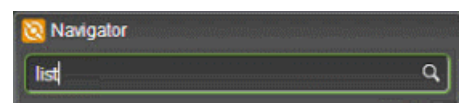

For a simple search you can enter text with advanced query syntax. Assets with names, tags, descriptions, comments, marker text, or custom text data that match the search are returned.

- 2. To start the search, do one of the following:
	- Press **Enter**.
	- Click the **Search** button.

Assets matching the search criteria are displayed in the Navigator panel.

### <span id="page-18-1"></span>**Modifying asset metadata**

1. Select the asset.

The asset properties display in the Inspector panel.

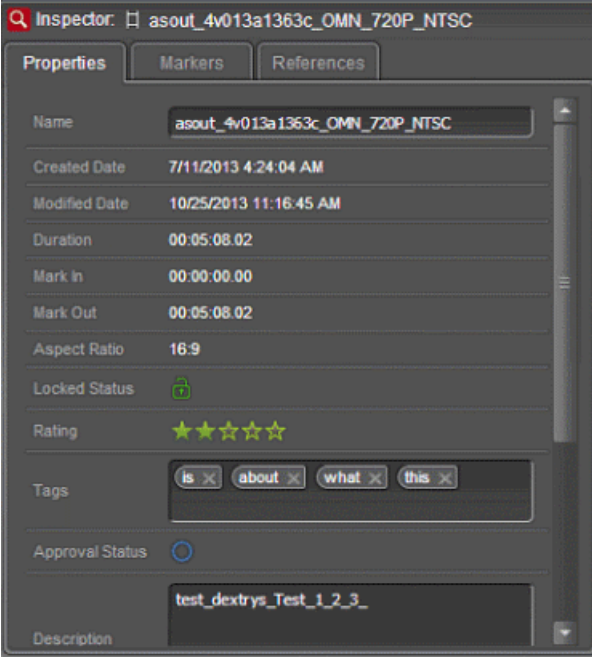

- 2. Key-in and modify the name, description, and tags of the asset.
- 3. Click the appropriate icon to modify the locked status and rating of the asset.

Asset metadata is updated according to your changes.

### <span id="page-19-0"></span>**Importing GV STRATUS assets**

You can import GV STRATUS assets into your Adobe Premiere project to consolidate your editing operation.

- 1. In the Navigator panel, select the check box for the asset you are importing.
- 2. Click the Import button  $\rightarrow$  to import the asset.

A dialog box opens to show the progress of the import.

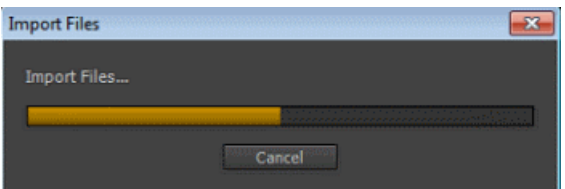

The asset imports into your Adobe Premiere project and appears on the timeline.

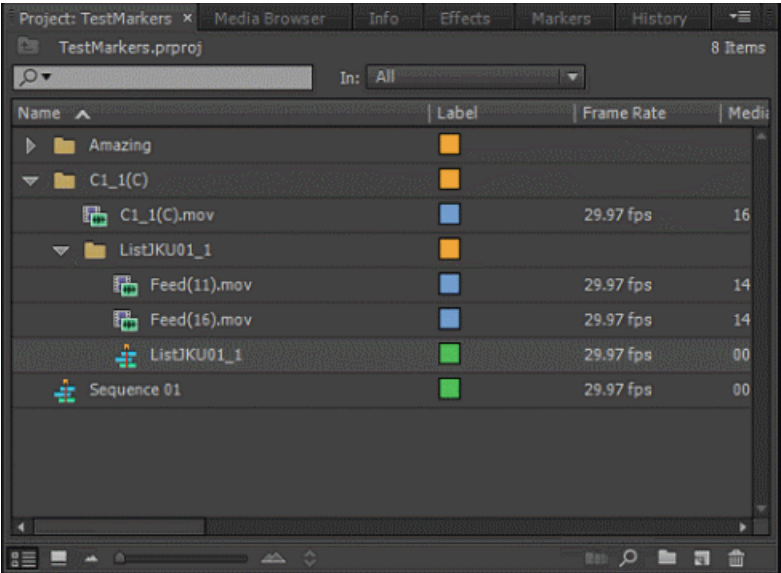

# <span id="page-20-0"></span>*Operation considerations*

- On the K2/STRATUS system do not exceed the following maximum amounts:
	- Maximum number of assets/bin: 2000
	- Maximum bin depth: 9
	- Maximum number of markers/asset: 100
	- Maximum K2 database size: 80 MB
- If a Dell server that is a GV STRATUS "Engine" server (Proxy Encoder, Conform, XRE) is on a redundant K2 SAN, Grass Valley recommends two media network (iSCSI) connections on the server, one to the A side of the K2 SAN and one to the B side of the K2 SAN. If such a server is connected to just one side of a redundant K2 SAN and a failover occurs on the K2 SAN, you must shut down the server if it is on the "failed" side of the K2 SAN.
- At the time of this writing, the following formats are supported as source formats for transcoding by the Harmonic ProMedia™ Carbon (formerly Carbon Coder™) application:
	- DV25/50
	- DVCAM
	- MPEG I-frame
	- MPEG long GoP
	- DVCPRO HD
	- MPEG XDCAM
	- AVC-Intra
	- DNxHD

These formats are supported in PAL and NTSC. This list can change with ongoing product development. Refer to the manufacturer's product information for updates.

• The GV STRATUS Proxy Encoder generates proxy media for high-resolution clips with one video track. Clips with more than one video track are not supported.

# <span id="page-21-0"></span>*Version compatibility*

Versions qualified for compatibility with this version 3.1 release of GV STRATUS software are summarized in the following sections.

## <span id="page-21-1"></span>**System requirements for GV STRATUS client PC**

All systems require one or more GV STRATUS client PCs. Verify that all GV STRATUS client PCs meet system requirements.

Virtual Machines, Remote Desktop, and other modes of remote access are not supported. Lack of robust video/graphic support can cause video display problems.

#### **GV STRATUS Laptop, and low-resolution Client workstation**

These minimum requirements apply to a PC running one or more of the following:

- The GV STRATUS application with a proxy media workflow.
- The GV STRATUS Control Panel application.
- The SiteConfig application.

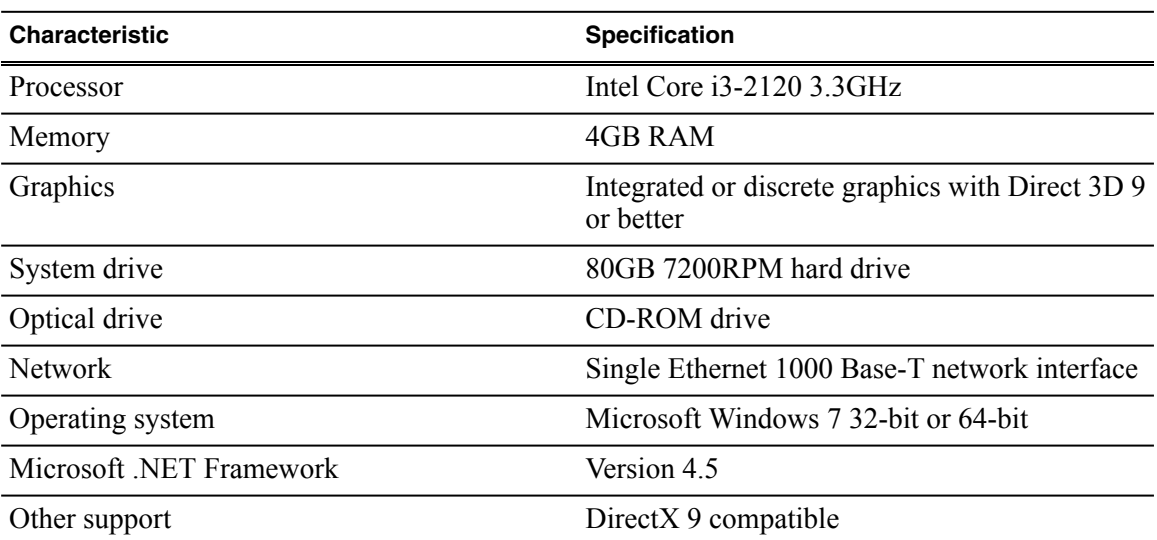

#### **GV STRATUS/EDIUS XS Laptop, and low-resolution Client workstation**

These minimum requirements apply to a PC running the following:

• The GV STRATUS application and the EDIUS XS application, with a proxy media workflow.

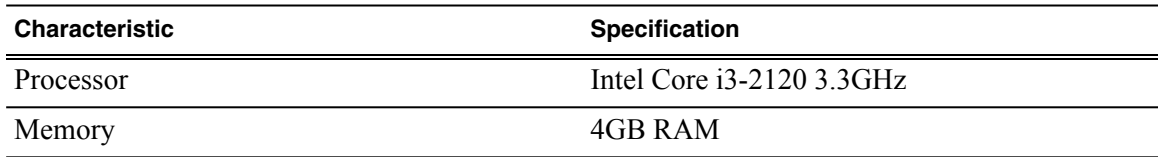

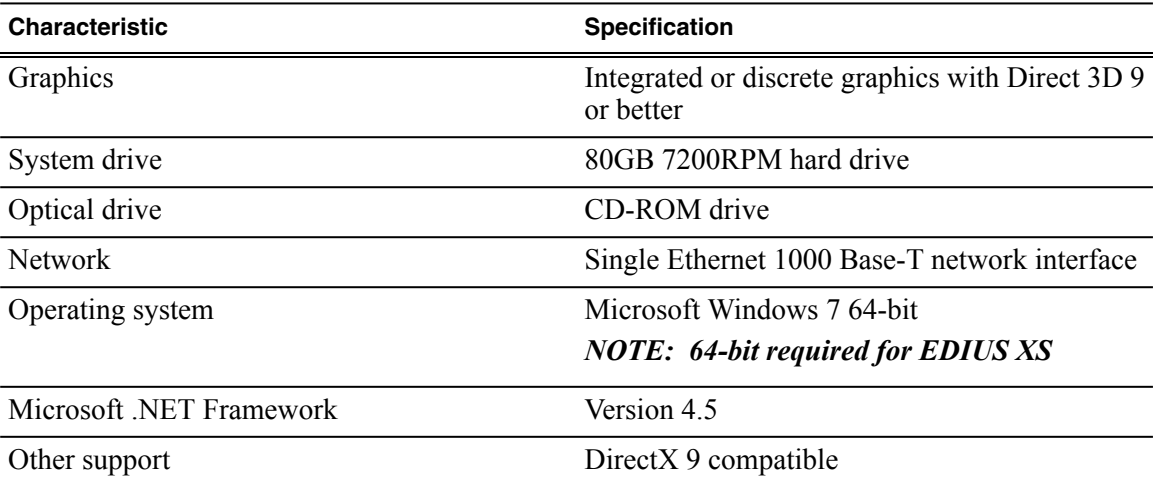

#### **GV STRATUS high-resolution workstation, and RMI workstation**

These requirements apply to a PC running the following:

- The GV STRATUS application with a high-resolution media workflow. This requires access to high-resolution assets.
- The EDIUS Elite application with a high-resolution media workflow. This requires access to high-resolution assets.

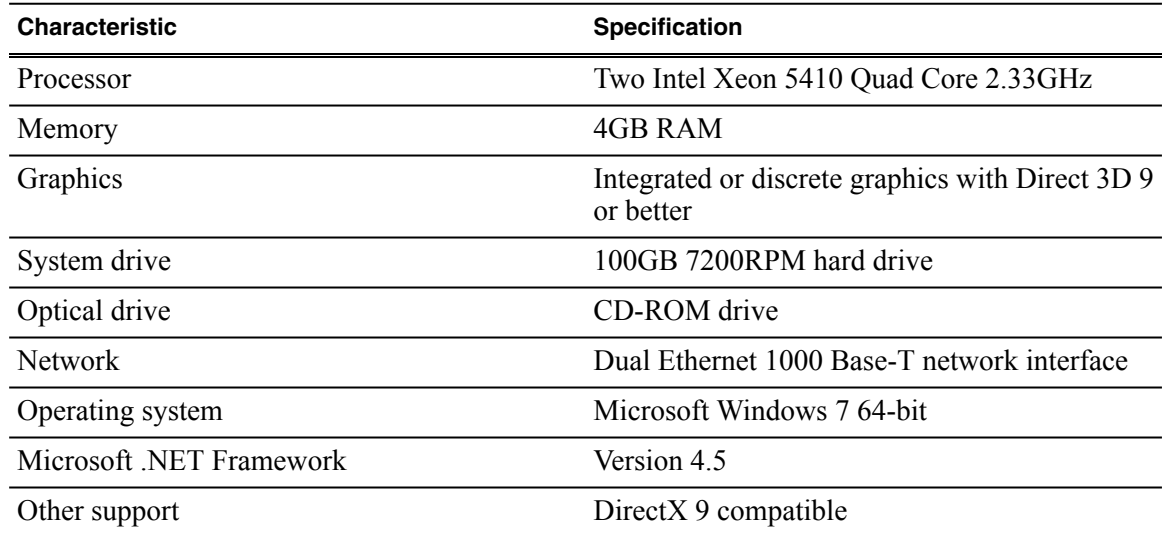

# <span id="page-23-0"></span>**Compatible GV STRATUS components**

The following components are part of GV STRATUS products. Components are compatible with this release of GV STRATUS software as listed in the following table. Compatible versions are pre-installed on GV STRATUS Servers when you receive them new from Grass Valley.

#### **Component versions**

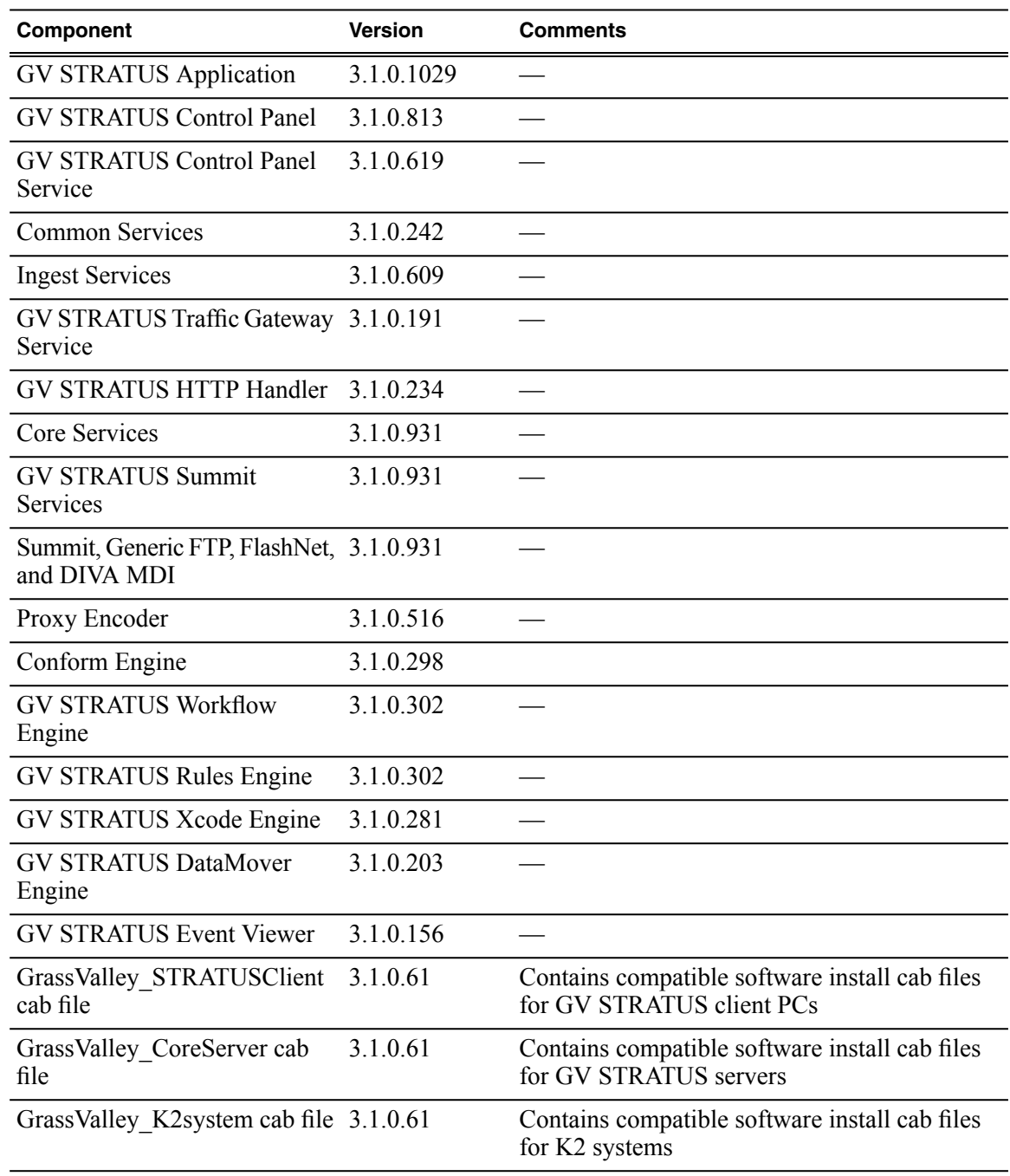

# <span id="page-24-0"></span>**Compatible Grass Valley products**

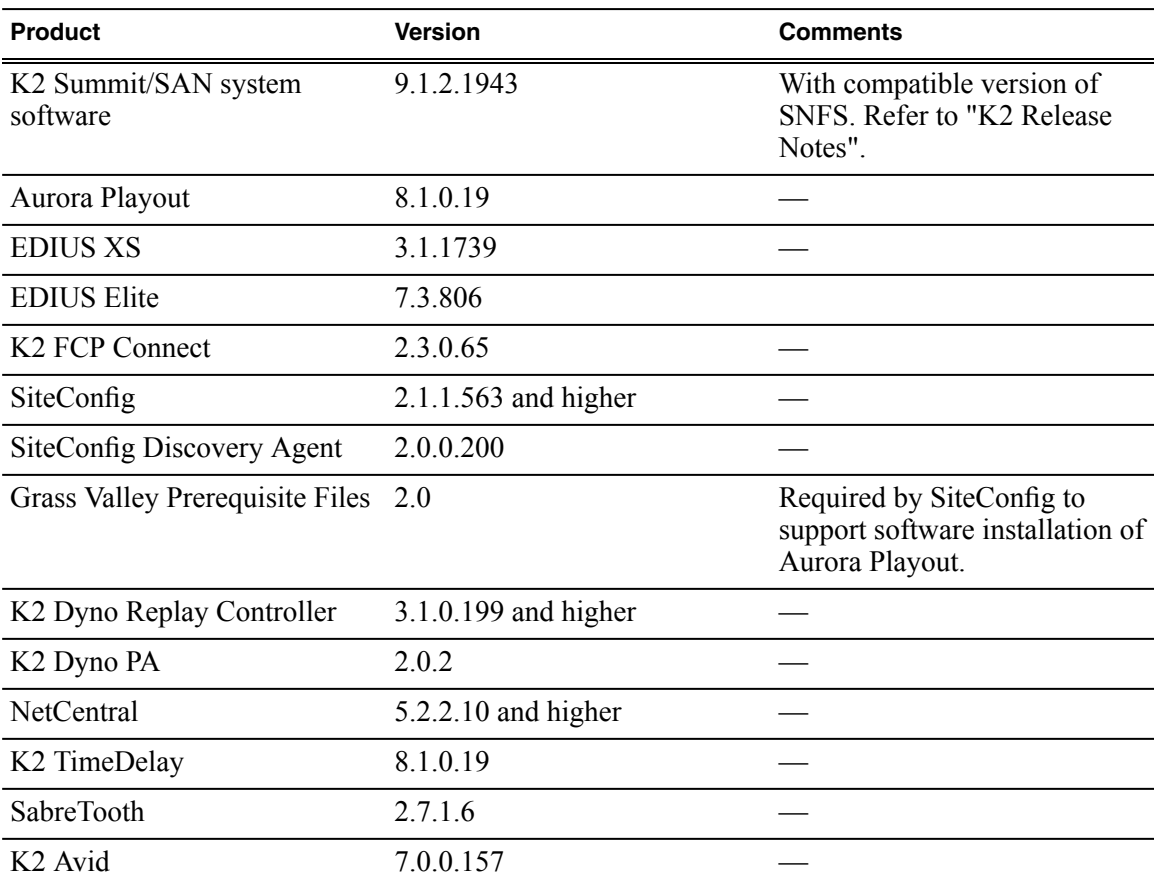

Grass Valley products are compatible with this release of GV STRATUS software as follows:

# <span id="page-24-1"></span>**Compatible third party products**

Products by manufacturers other than Grass Valley are compatible with this release of software as follows:

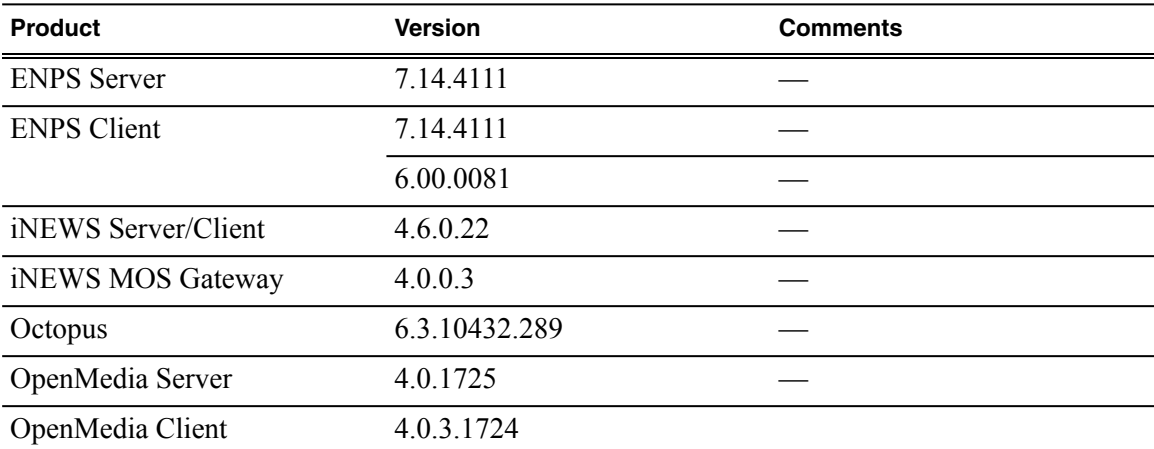

## *Version compatibility*

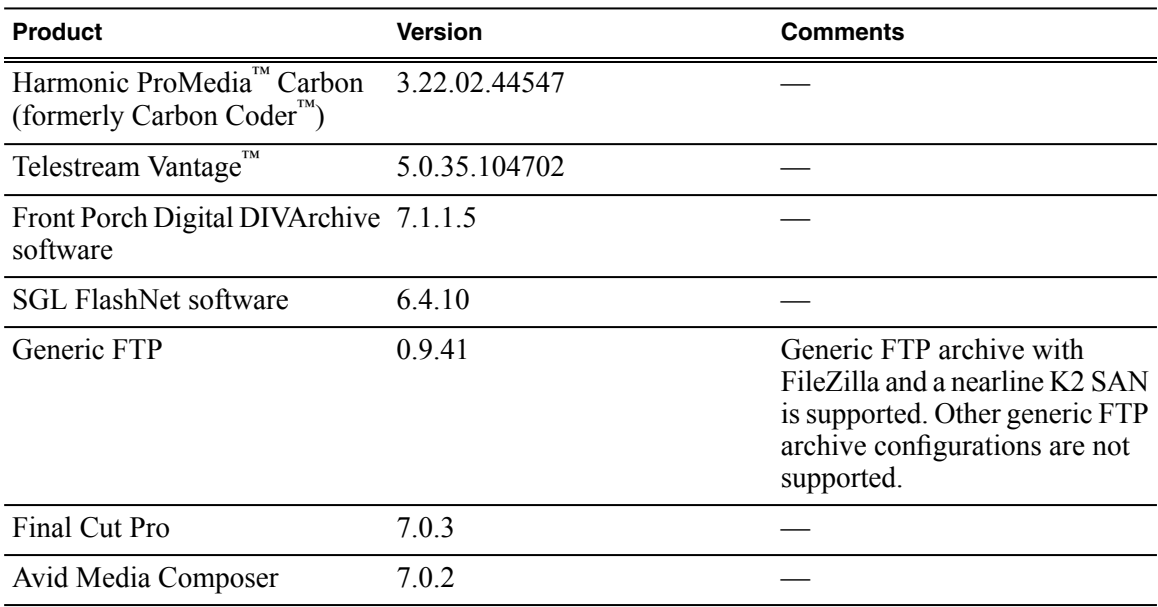

# <span id="page-25-0"></span>**Archive support**

Features and formats supported for integration with archive systems are as follows:

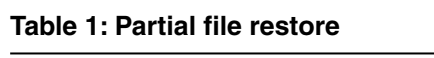

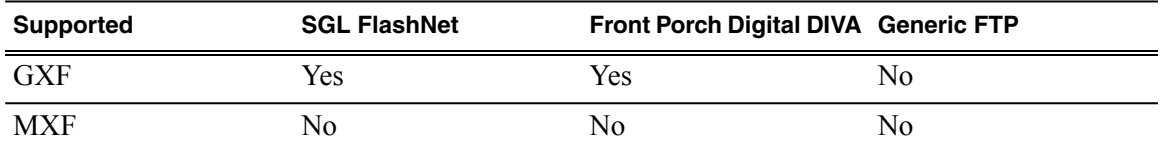

# <span id="page-26-0"></span>*Licensing GV STRATUS products*

The following sections contain instructions for managing GV STRATUS product licenses.

## <span id="page-26-1"></span>**Licensing a GV STRATUS system**

Licenses are requested through email and managed through the SabreTooth License Manager, which is installed on the Grass Valley product with the Grass Valley software. The SabreTooth License Manager must be located on the Grass Valley product.

License information is stored in XML files that you can manage just like any other file on your system. Node-locked licenses are unique to the system for which they are requested and cannot be used on any other machine. A floating license can be used on multiple machines, one at a time. You should back up the license text files to a separate drive or as part of a recovery image.

Licenses are based on your system's unique identifier, which is partially derived from your system's Media Access Control (MAC) address. If you change your system's MAC address by performing operations such as changing the System Processor card, you must obtain a new license based on the new MAC address.

To license a GV STRATUS system, one or more licenses must be installed on the GV STRATUS server with role of Common Services. If the system has a server that does proxy encoding, one or more licenses for proxy encoding must be installed on that server as well.

#### <span id="page-26-3"></span><span id="page-26-2"></span>**Licensing Aurora Playout**

If using Aurora Playout with GV STRATUS, you need the STRATUS-ELITE license installed on the GV STRATUS server with role of Common Services. The Aurora Playout application checks for the STRATUS-ELITE license first, then AURORA-PLAYOUT license in order for you to operate in both GV STRATUS and Aurora environments.

### **Licensing EDIUS**

If using EDIUS XS or EDIUS Elite with GV STRATUS, you need to install EDIUS licenses. These are managed by EDIUS license management, rather than GV STRATUS Sabretooth license management. EDIUS licenses are as follows:

- EDIUS XS: This license is installed on the client PC that hosts the GV STRATUS and EDIUS XS applications.
- EDIUS Elite: This license is installed on the client PC that hosts the GV STRATUS and EDIUS Elite applications.
- EDIUS XRE: This license is installed on the server that hosts the EDIUS XRE Server components.

On client PCs, only one EDIUS license type issupported. Do not install both EDIUS XS and EDIUS Elite on the same PC.

### <span id="page-27-0"></span>**Requesting a license**

Features for your GV STRATUS system are enabled by SabreTooth licenses. For each server you are licensing, you must provide a generated unique ID to Grass Valley. Grass Valley uses the ID to create your unique license.

- 1. Refer to the license sheet that you received with your GV STRATUS license. The license sheet has the Sales Order number that you need.
- 2. Generate a unique ID of the device where you will install software, as follows:
	- a) Double click on the License Manager icon on the Windows Desktop.

The SabreTooth License Manager opens.

- b) Choose **File | Generate Unique Id** the License Manager.
- c) Click **Copy to clipboard** to copy the generated ID, and **OK** to exit.
- 3. Prepare an email that includes the following information:
	- Customer Name
	- Customer Email
	- Sales Order Number
	- Unique ID of the device where you will install software.
	- The license types you are requesting.
- 4. Send the email to GrassValleyLicensing@grassvalley.com.

The SabreTooth license number will be emailed to the email address you specified.

Next add the license to the SabreTooth License Manager.

#### <span id="page-27-1"></span>**Adding a license**

Your software license, *Licenses* <salesNumber>.txt, is provided as a text file. Use the License Manager to add this file to your system and enable the desired feature.

1. Double click on the License Manager icon on the Windows Desktop.

The SabreTooth License Manager opens.

- 2. Do one of the following:
	- Choose **File | Import License** and navigate to the file location to open the text file.
	- Drag and drop the text file onto the License Manager.

You will now see the permanent license in SabreTooth, as well as any other licenses, permanent or temporary, that have been installed on this machine.

You should archive the permanent license to a backup system.

### <span id="page-28-0"></span>**Deleting licenses**

Deleting a license disables the feature that it enabled. You might want to delete a temporary license prior to its expiry if you have decided not to purchase the feature. You can delete a temporary license after the permanent license has been installed without disabling the licensed product.

- 1. Select the license in the SabreTooth License Manager.
- 2. Use the Delete key on your keyboard or right click with your mouse and select **Delete**.

### <span id="page-28-1"></span>**Archiving licenses**

You can archive your licenses to a secure external location. This allows you to quickly re-install a license should it be deleted or should you have to downgrade and then re-license the software. You can archive multiple licenses at the same time.

#### *NOTE: If you downgrade to an earlier version of the licensed software, make sure to archive the licenses first.*

- 1. In the SabreTooth License Manager, select the license or licenses.
- 2. Choose **File | Export License** to open the Save As dialog box.
- 3. Assign a meaningful name to the file, and save it to the desired location. Grass Valley recommends saving the license file to a USB drive or other external location.

# <span id="page-29-0"></span>*Known Problems*

The following limitations are present in this release of software. If you wish to obtain more information about these limitations, please mention the reference numbers.

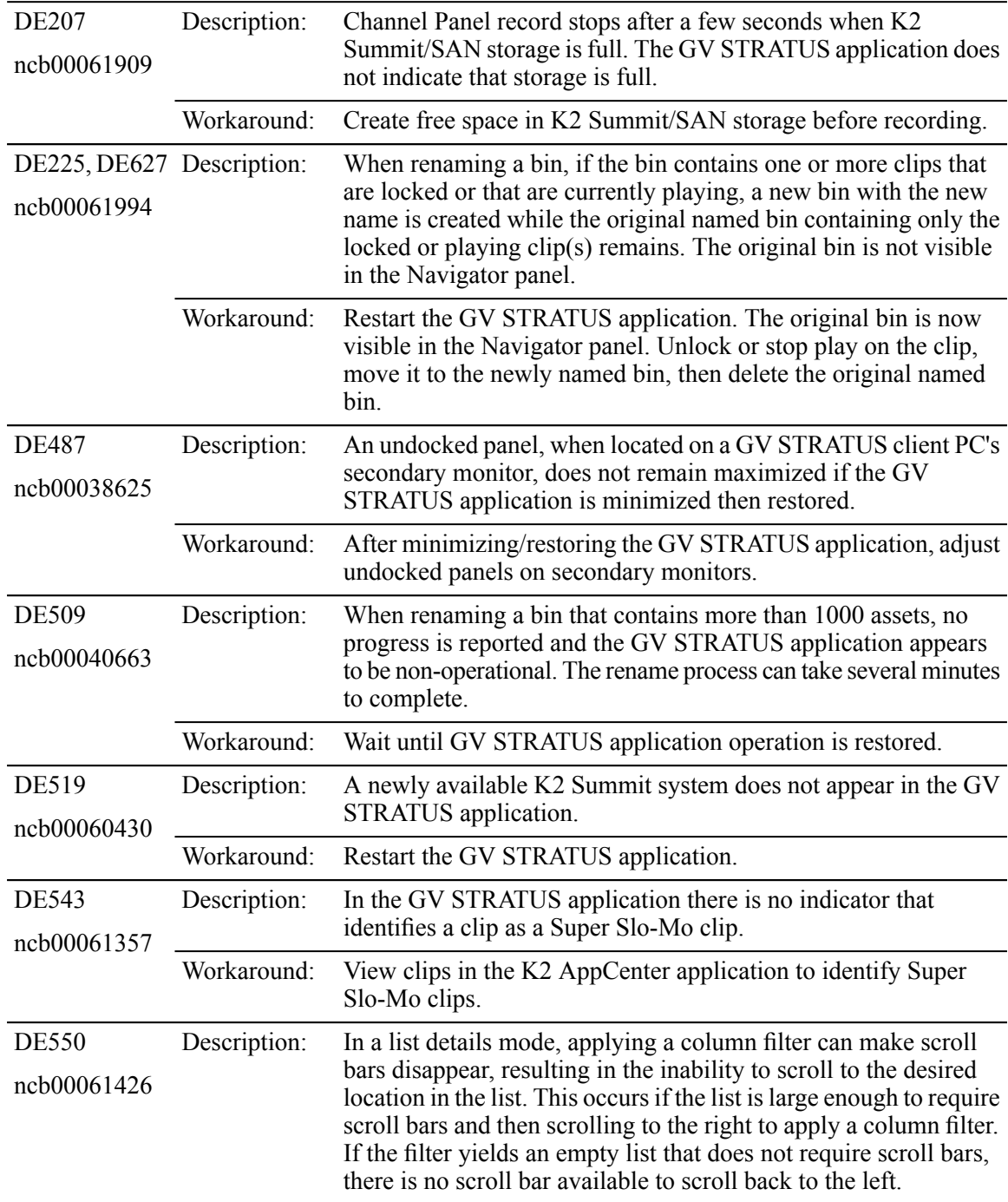

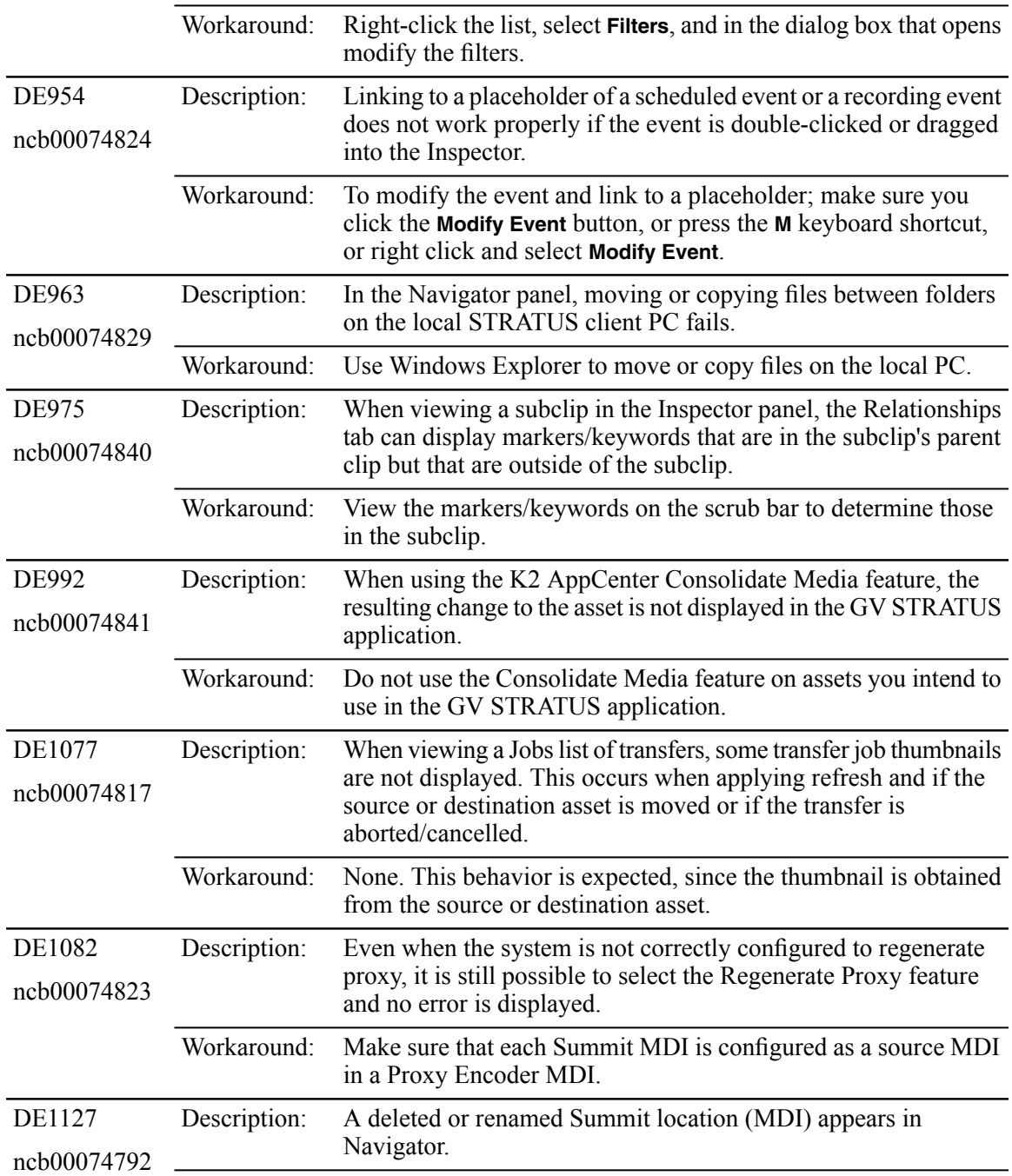

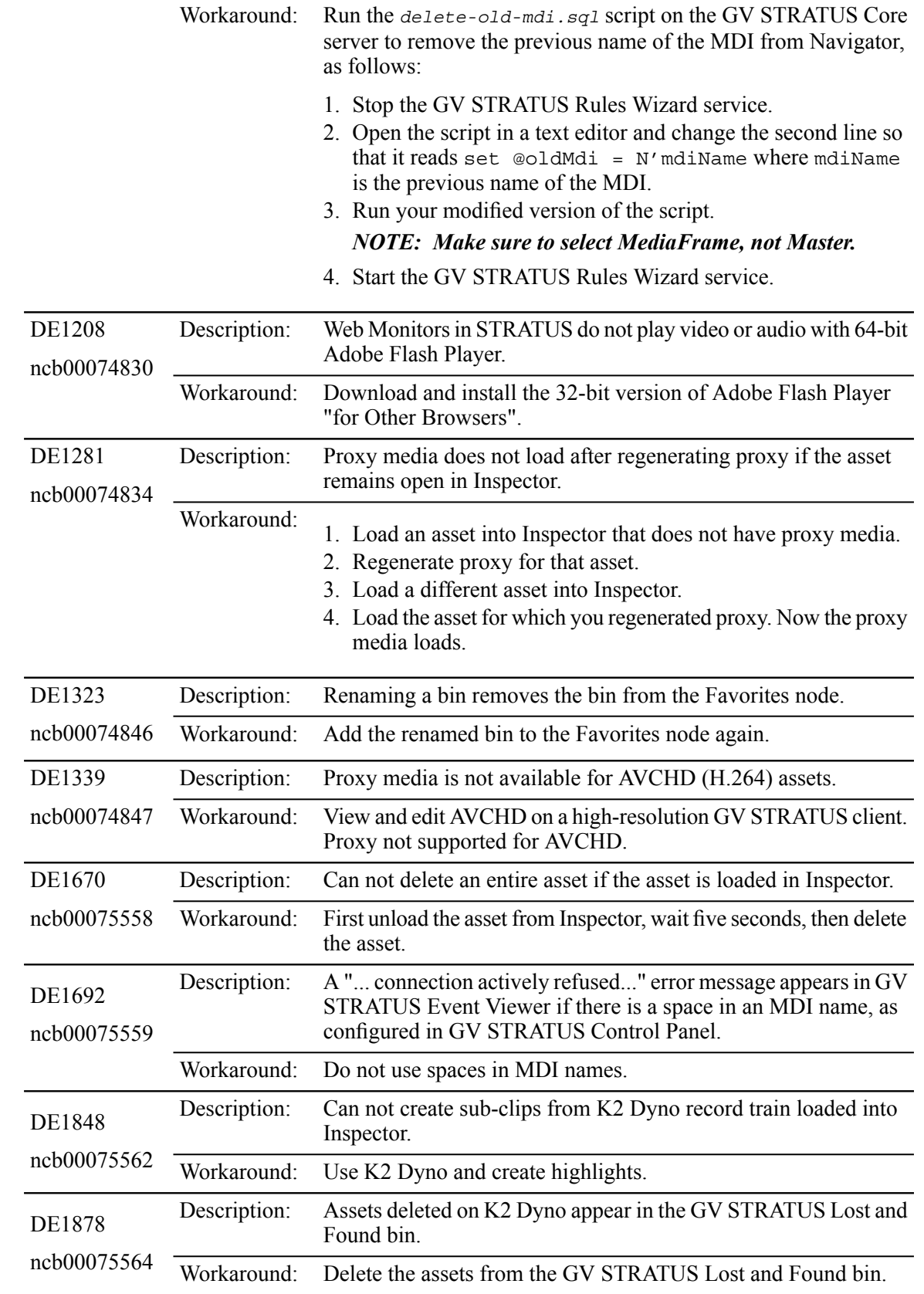

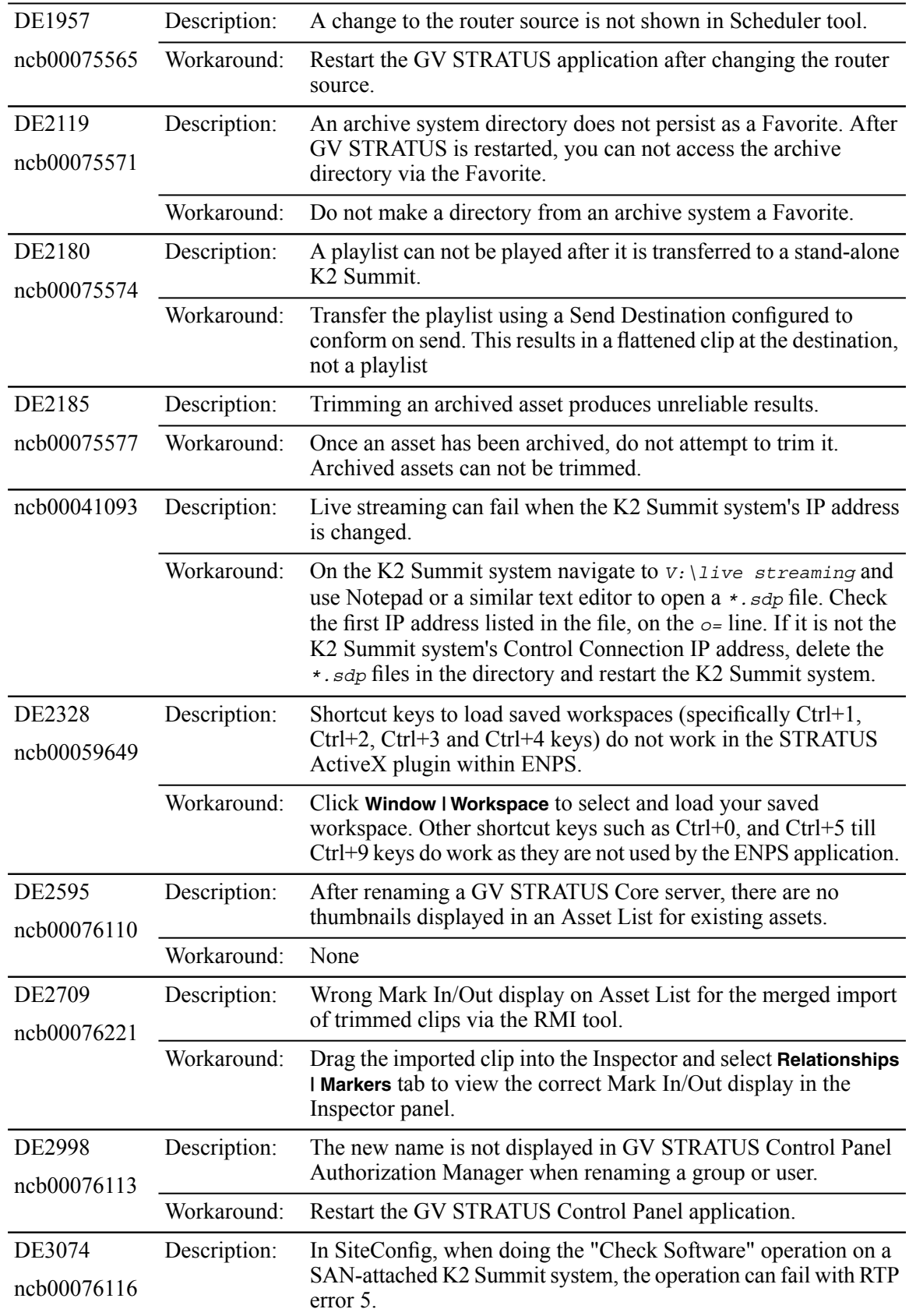

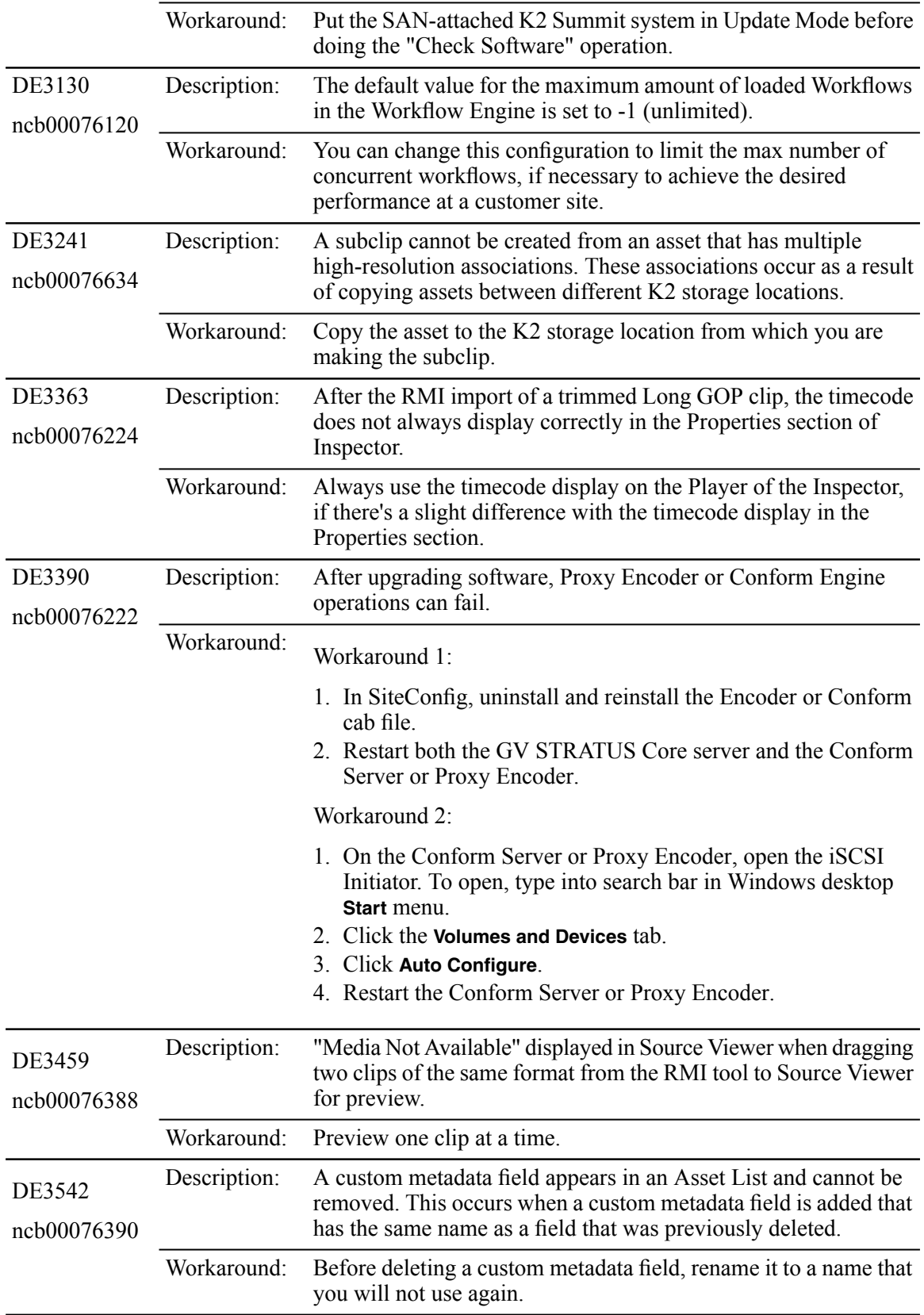

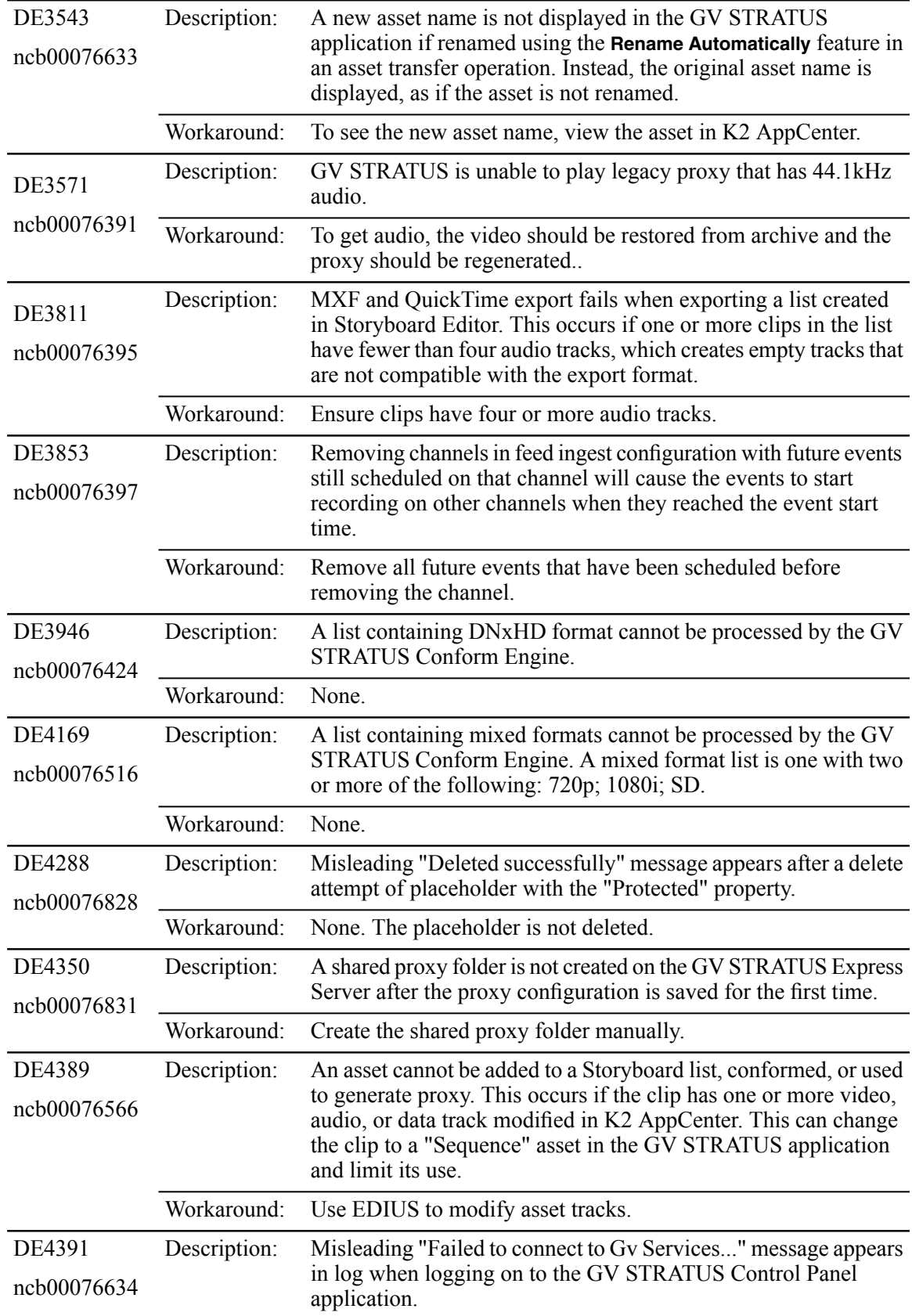

## *Known Problems*

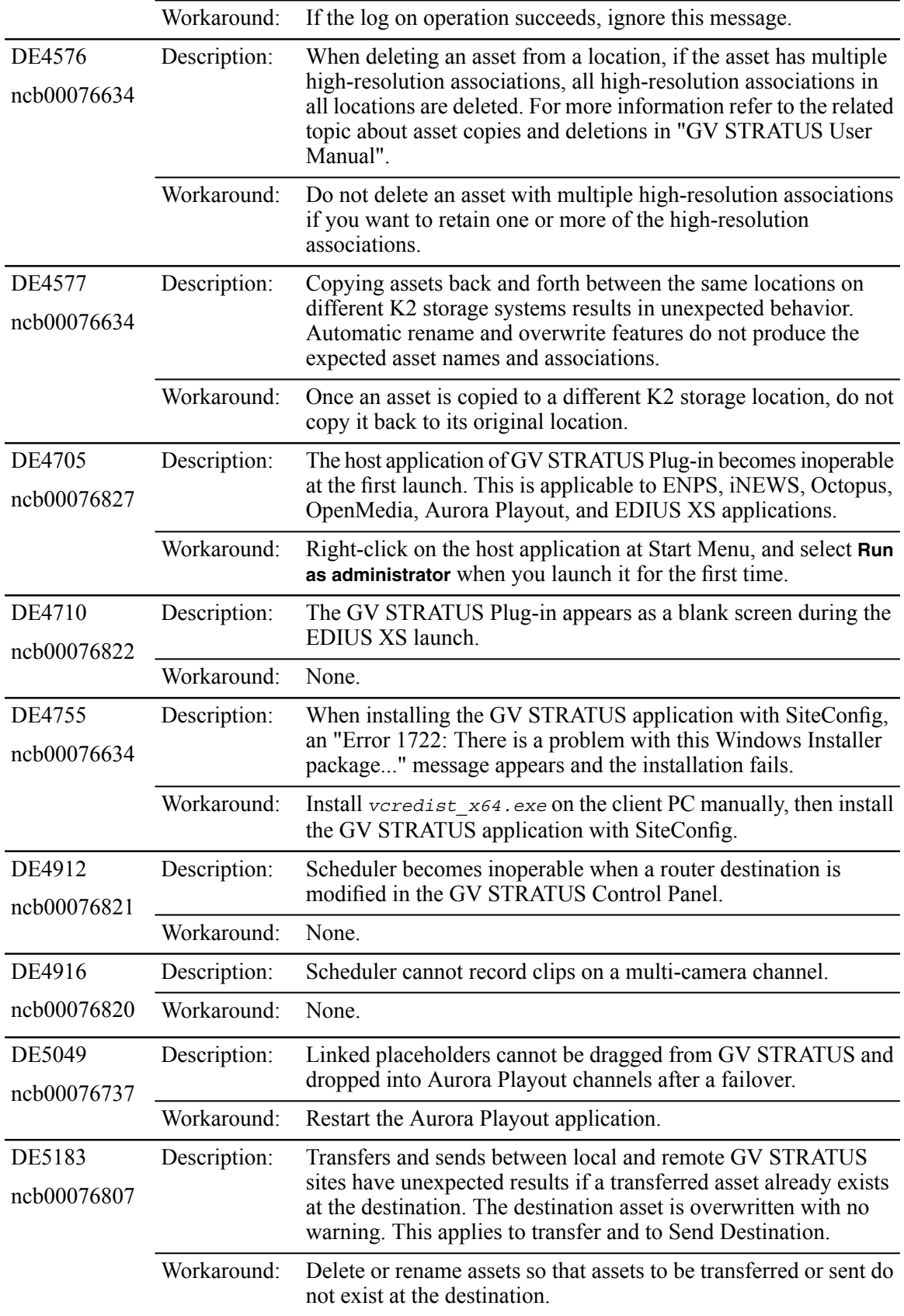

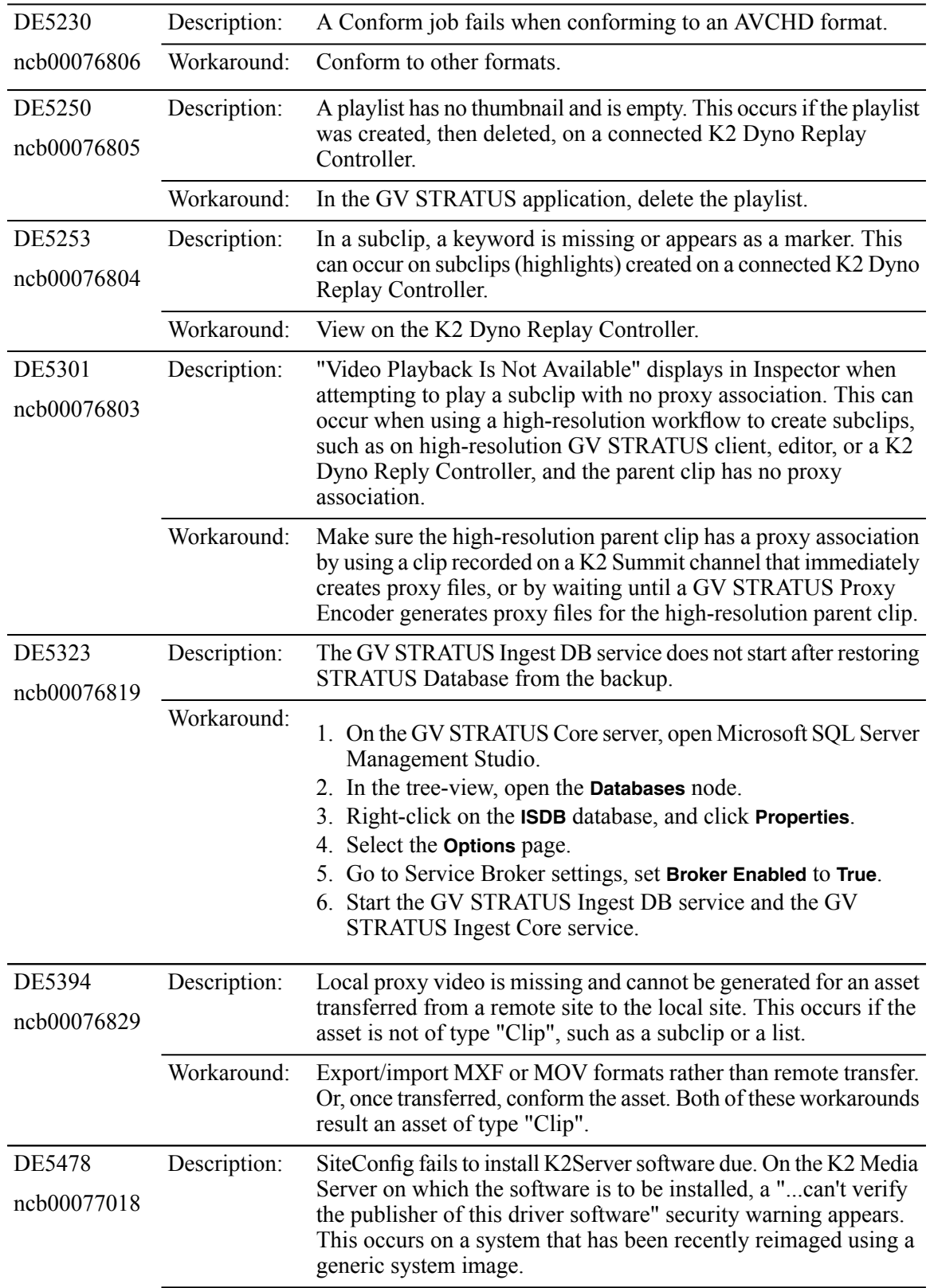

## *Known Problems*

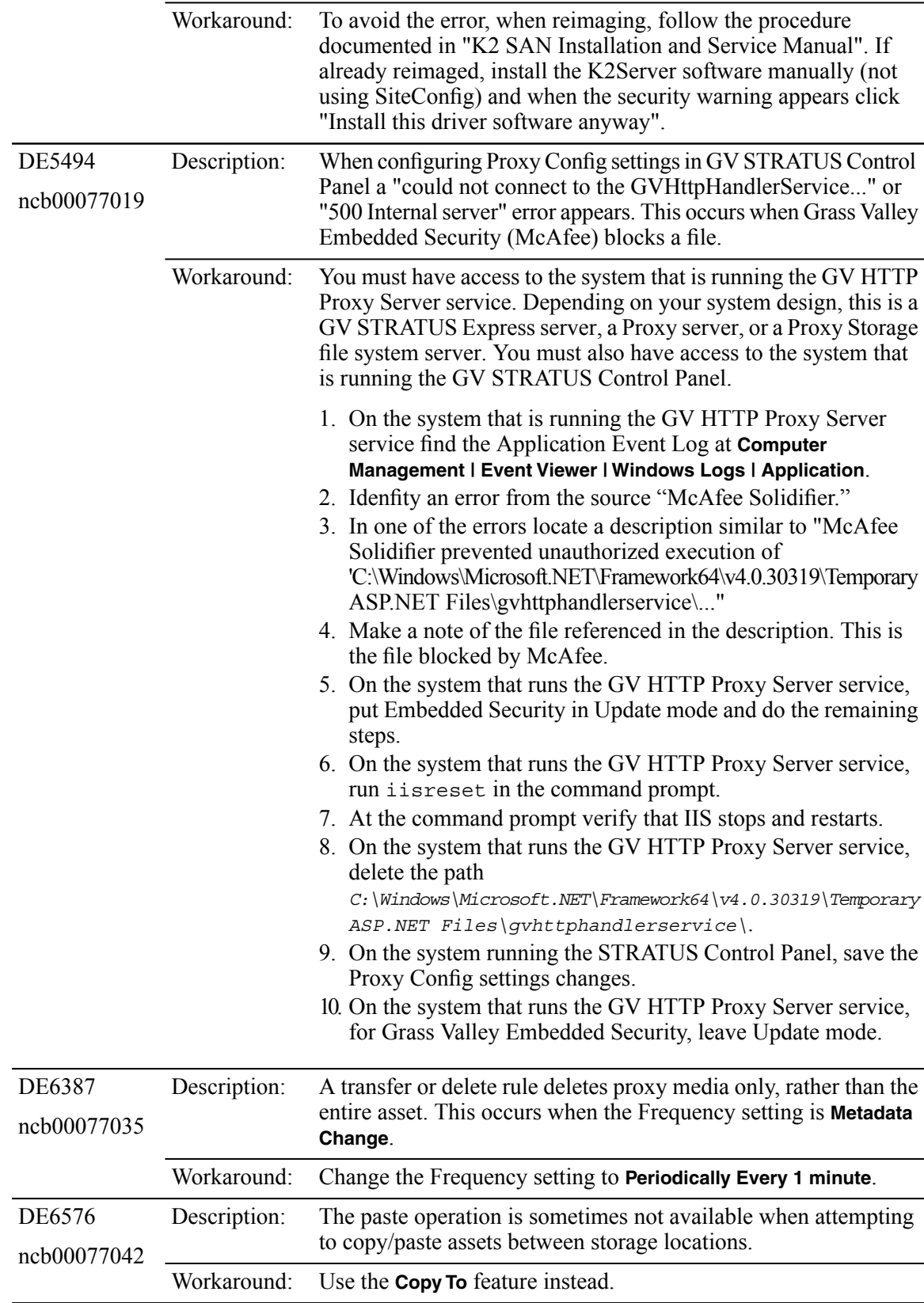

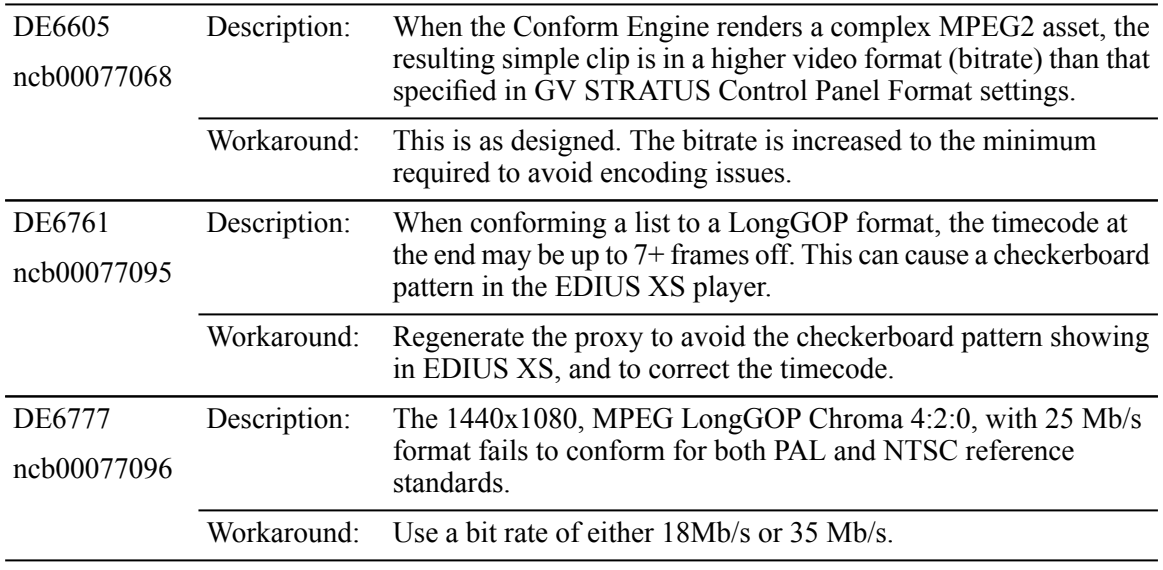

# <span id="page-39-0"></span>*Trademarks and Agreements*

#### **Related Topics**

*[Trademarks](#page-39-1)* on page 40 *JPEG [acknowledgment](#page-39-2)* on page 40

## <span id="page-39-1"></span>**Trademarks**

Grass Valley, GV STRATUS, GV Director, K2, Aurora, Summit, ChannelFlex, Dyno, Solo, ClipStore, Infinity, Turbo, Profile, Profile XP, NetCentral, NewsBrowse, NewsEdit, NewsQ, NewsShare, NewsQ Pro, and Media Manager are either registered trademarks or trademarks of Grass Valley USA, LLC. in the United States and/or other countries. GRASS VALLEY® is a registered trademark. Grass Valley USA, LLC. products are covered by U.S. and foreign patents, issued and pending. Additional information regarding Grass Valley USA, LLC. trademarks and other proprietary rights may be found at www.grassvalley.com. Other trademarks and logos used in this document are either registered trademarks or trademarks of the manufacturers or vendors of the associated products, such as Microsoft® Windows® operating system, Windows Media® player, Internet Explorer® internet browser, and SQL Server™. QuickTime and the QuickTime logo are trademarks or registered trademarks of Apple Computer, Inc., used under license therefrom. AVCHD and the AVCHD logo are trademarks of Panasonic Corporation and Sony Corporation. Avid DNxHD is a registered trademark of Avid Technology, Inc., a Delaware corporation.

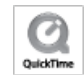

**Related Topics** *[Trademarks](#page-39-0) and Agreements* on page 40

## <span id="page-39-2"></span>**JPEG acknowledgment**

This software is based in part on the work of the Independent JPEG Group.

**Related Topics** *[Trademarks](#page-39-0) and Agreements* on page 40